# KAUNO TECHNOLOGIJOS UNIVERSITETAS INFORMATIKOS FAKULTETAS MULTIMEDIJOS INŽINERIJOS KATEDRA

Vilmantas Jasiulevičius

# **Šiluminės fizikos modeliavimas VII – X klasėse**

Magistro darbas

Darbo vadovas

Doc. Dr. Armantas Ostreika

Kaunas 2006

# **Turinys**

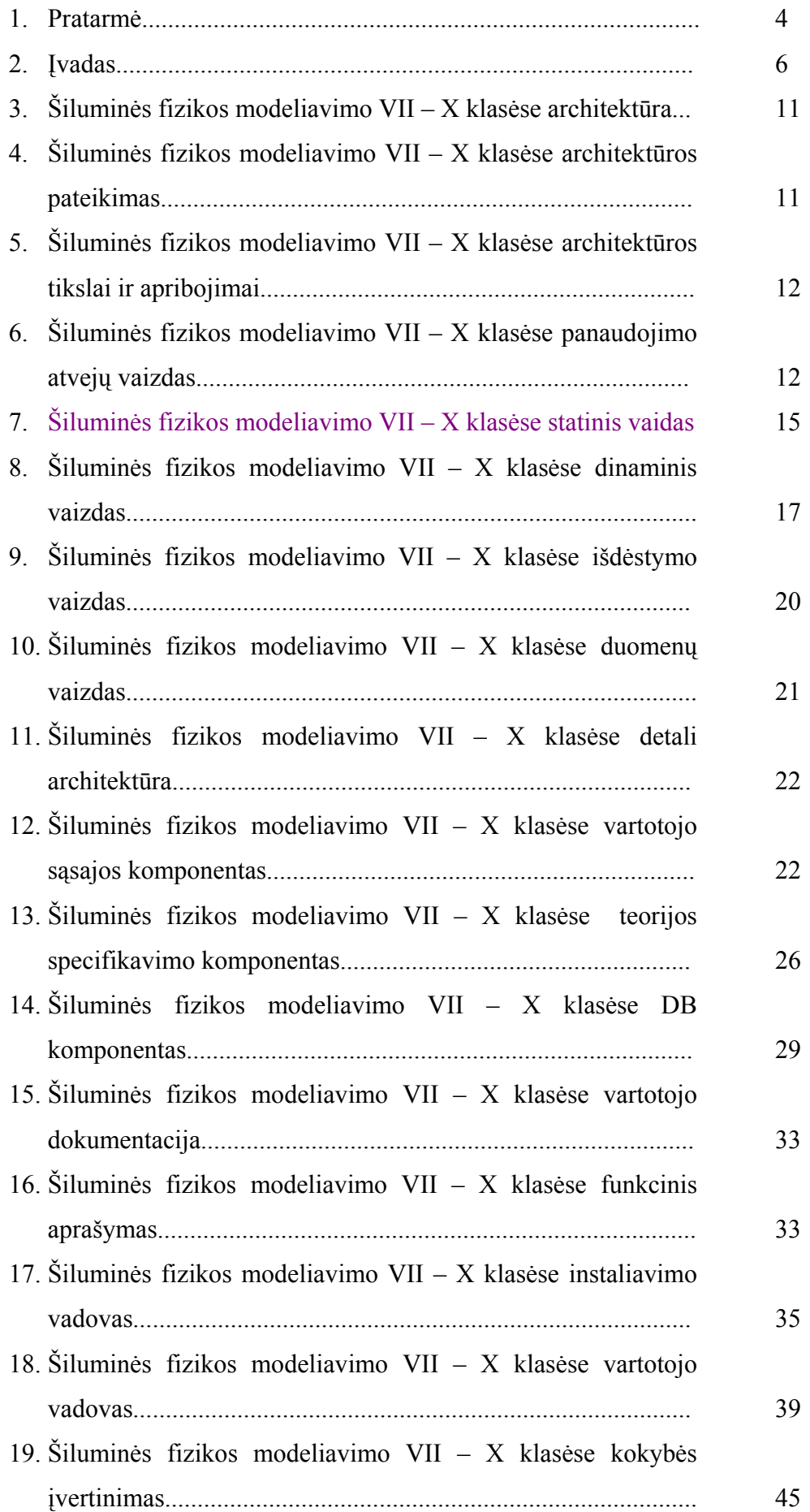

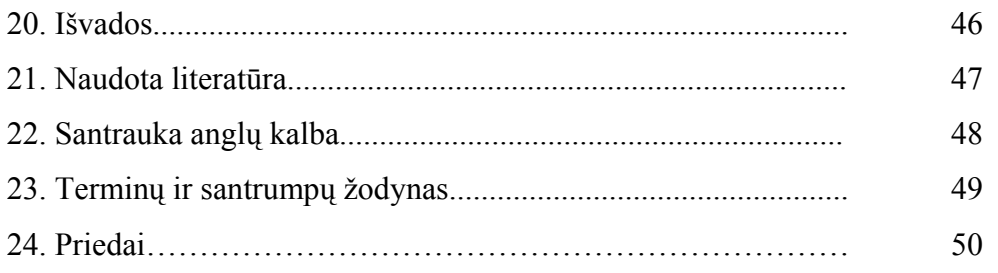

### <span id="page-3-0"></span>**Pratarmė**

Sparčiai tobulėjant informacinėm technologijom, vyksta dideli pokyčiai visuomenėje. Vis plačiau taikomi kompiuteriai buityje, pramonėje. Šis keitimasis besąlygiškai paliečia ir mokyklą. Moksleiviai noriai mokosi, įsisavina visas naujoves, greitai jas pritaiko.

Kad ir kaip sparčiai tobulėtų visa technika, visos operacinės sistemos, vien to nepakanka geriems ugdimosi rezultatams. Ką bešnekėti apie bazės tobulėjimą, jei tam nėra lėšų, nepakankamas finansavimas. Dabar mokyklose vyrauja III klasės Pentium kompiuteriai, operacinė sistema MS Windows XP. Kiekvienas mokytojas stengiasi šias turimas priemones išnaudoti kiek galima geriau ir pasiekia iš ties įspūdingų rezultatų.

Vien naujosios technologijos neduoda gero išsilavinimo. Reikia ir tobulų ir gerų programų, kurios naudotų valstybinę kalbą.

Moksleivius, ypač kaimo vietovėse, skatina mokytis pats faktas, jog gyvenime vis plačiau naudojamos informacinės technologijos. Daugeliui moksleivių tai vienintelė proga išmokti dirbti kompiuteriu, išmokti juo naudotis ne tik kaip spausdinimo mašinėle, bet ir išmokti jį pritaikyti praktiškai dirbti.

Informacinės technologijos nėra izoliuota disciplina mokykloje. Visų dalykų mokytojai naudojasi kompiuteriais savo pamokose. Pastebėjau, kad moksleiviai žymiai geriau įsimena visus mokomus dalykus, temas, pamokas kuriose buvo naudojami kompiuteriai.

Pagal statistinius pastebėjimus ir atliktus tyrimus buvo nustatyta kad, jei moksleivis naują informaciją perskaito, jis įsimena tik 25 – 35 % pateiktos informacijos. Jei aiškina mokytojas, įsimena iki 50 % medžiagos, o jei naudojamos IT, - įsimena iki 75 % medžiagos. Patirtis rodo, kad kiekviena valanda besimokant dalyko, naudojant kompiuterį, atstoja 4 – 5 valandas tradicinio darbo. Tai darbas dirbant klasėje ir naudojant vadovėlius, žinynus, uždavinynus.

Mokomoji programa "Šiluminės fizikos modeliavimas VII – X klasėse" skirta pagrindinio ugdymo pakopos mokyklų mokiniams ir mokytojams. Ši programa, kaip papildoma priemonė, besimokantiems šiluminės fizikos pradmenų. Programa naudinga ir pradedantiesiems (devintokams) ir besiruošiantiems egzaminams dvyliktokams. Programos valdymas yra paprastas, pritaikyta operacinės sistemos Windows aplinkai.

Ruošiant programą turėta galvoje, kad mokiniai jau moka dirbti kompiuteriu, turi darbo su Windows operacine sistema (OS) pagrindus.

Šios programos sukūrimą įtakojo žmogaus pastangos ir noras suprasti jį supantį pasaulį . Žinios sudaro svarbią žmonijos kultūros dalį. Fizika bei kiti gamtos mokslai nepaprastai reikšminga praktiniu požiūriu. Jų dėka galima iš anksto numatyti įvairių reiškinių eigą.

Visas materialus pasaulis vieningas, jame visa tarpusavyje susiję, ir dalyti jo negalime. Bet mokanti gamtos mokslų (tame tarpe ir fizikos), patogu skirstyti į atskiras dalis. Taip atsirado programa devintai klasei "Šiluminės fizikos modeliavimas VII - X klasėse".

Šioje programoje susipažinsite su šiluminiu kūnų plėtimusi, vidinės kūnų energija ir jos kitimu, medžiagos agregatinių būsenų kitimu, vidaus degimo varikliais, galėsite atlikti savo žinių įsivertinimą atlikdami testą. Programoje pateikiamos minimalios žinios atitinkančios Lietuvos Respublikos Bendrąsias ugdymo programas ir išsilavinimo standartus bendrojo lavinimo mokykloms.

Informacinių technologijų naudojimą sąlygoja šie veiksniai:

- Mokymo turinio krypties pasirinkimas;
- Mokymo aplinkos parinkimas;
- Pamokų didaktiniai tikslai;
- Mokinių jau įgytos žinios.

### <span id="page-5-0"></span>**Įvadas**

Programos "Šiluminės fizikos modeliavimas VII – X klasėse" tikslai :

- 1. Išmokyti moksleivį taikyti temos "Šiluma" sąvokas bei formules.
- 2. Kartojant panašias užduotis įtvirtinti moksleivių įgūdžius.
- 3. Pateikti išmoktų temų testus, kurių metu būtų galima patikrinti moksleivių žinias.

Mokykloje šiuo metu dėstau kelis dalykus. Pastebėjau, kad vieniems dalykams yra skiriama žymiai daugiau įvairių programų, platesnės kompiuterių panaudojimo galimybės. Tačiau vis keičiantis mokymo planams, ugdymo turiniui, moksleivių poreikiui jau sukurtos programos netinka, arba nesuderinamos su naujomis operacinėmis sistemomis. Mano dėstomame dalyke – fizikoje – pasigendu paprastų, moksleiviui suvokiamų programų. Šiuo metu labai populiari yra programa "Fizika 8 kl". Šios programėlės esmė – trumpas 8 klasės fizikos kursas paaiškinami dėsniai, formulės. Taip pat galima apklausa. Ši programa dirba tik DOS terpėje. Kitos naudojamos programos yra užsienio kalbomis. Tarp šių programų galime paminėti "Space encyclopedia", "Crocodile technology", "Fizika piešiniuose" (rusų kalba), bei kitos. Šiuo metu moksleivių apklausai organizuoti naudoju programą "Infotestas", leidžiančią patiems kurti testus. Labai daug programų skirtos tik vyresnėse klasėse besimokantiems. Pateikiu rastus duomenis apie laisvai platinamas fizikos programas: Beveik visas laisvai platinamas mokomąsias programas galite parsisiųsti iš mūsų tinklapio (keturias programas galite gauti, tik atvykę į ITC biblioteką ir įsirašę į atsivežtą laikmeną).

### Lietuvių kalba

#### **Programos pavadinimas** Data Dydis (Kb)

**[Fizika 8 klasei](http://www.ipc.lt/Mokomosios_Programos/FIZIKA/Lietuviu_k/Fizika8.zip)**

Programa skirta 8 klasių moksleiviams. Joje nagrinėjamos temos: mechanika, kūnų sąveika, jėgų rūšys, judėjimas, medžiagos būsenos, slėgis ir t.t. Programoje labai aiškiai išdėstoma teorija, o animaciniai piešiniai vaizdžiai ir suprantamai papildo teoriją. Labai patogus valdymas, jauki aplinka. Viena geriausių fizikos mokymo programų! OS: Ms-Dos 1996 742 **[Fizikos testai Ver. 1.0](http://www.ipc.lt/Mokomosios_Programos/FIZIKA/Lietuviu_k/FIZ_TEST.ARJ)**

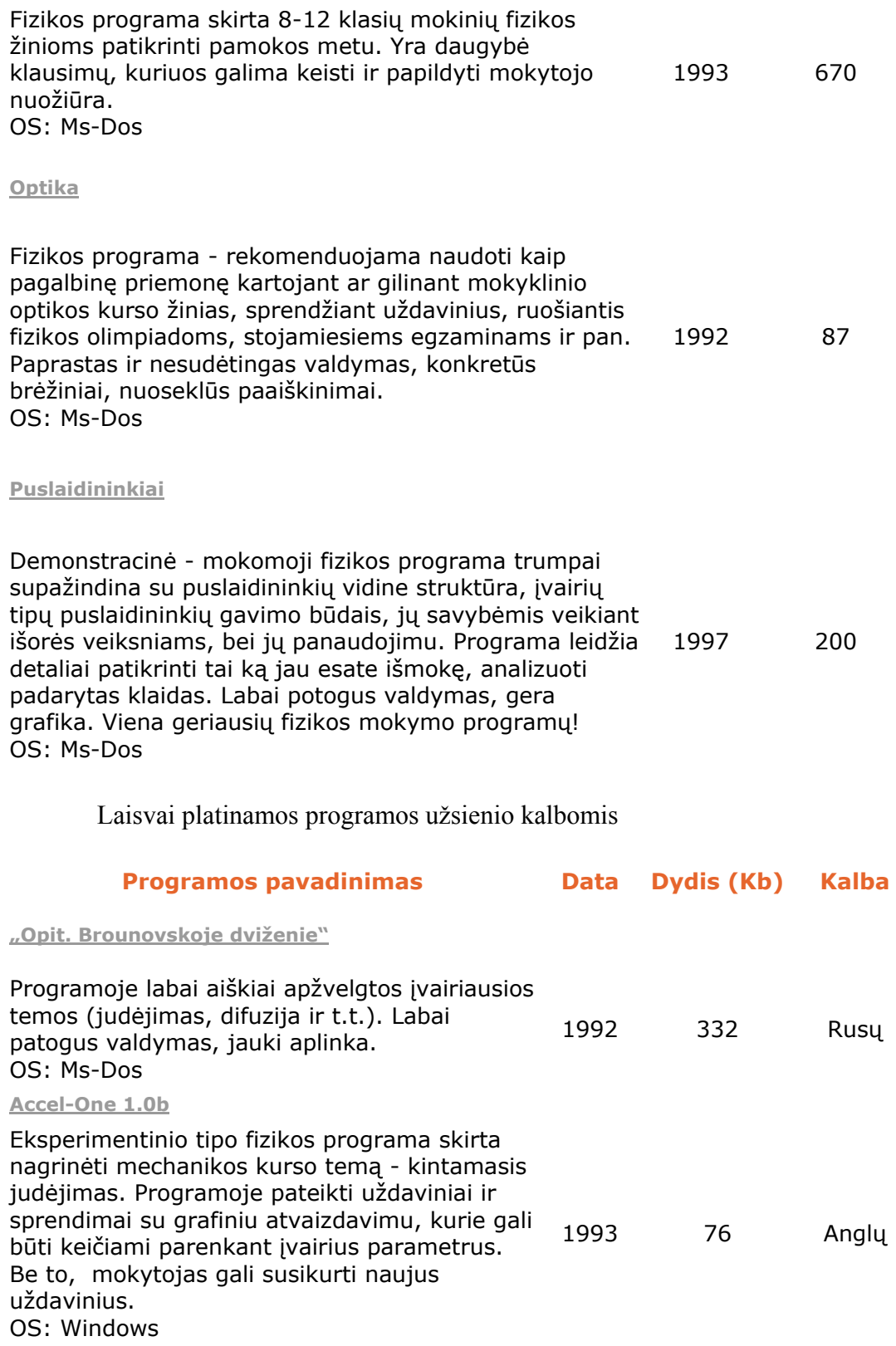

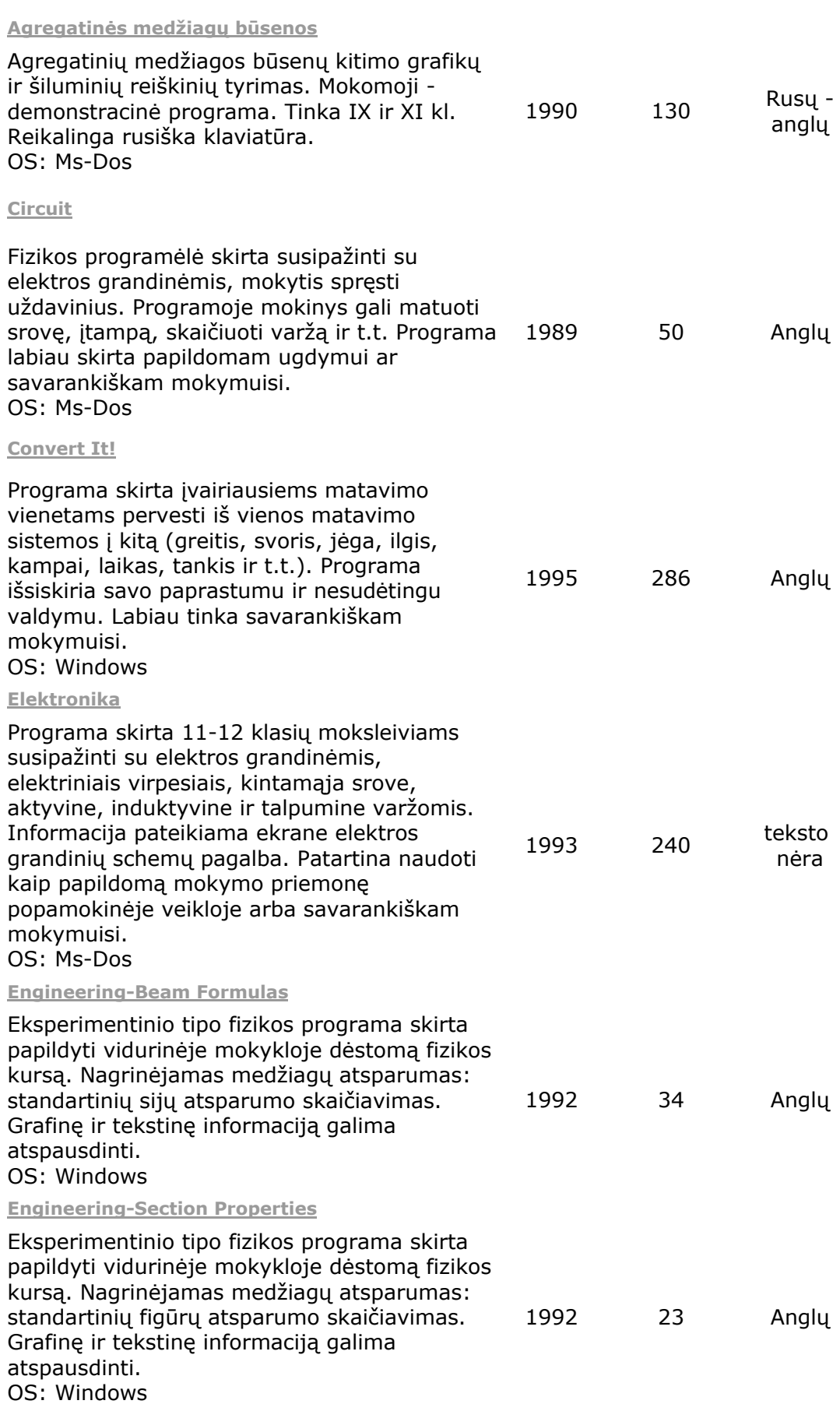

Dauguma šių programų veikia nestabiliai, naudojama operacinė sistema MS – Dos. Šių programų negalime mokykloje naudoti ir todėl, kad jos yra užsienio kalba.(rusų, anglų). Mokantis gamtos mokslus mokiniui ir taip sunku įsisavinti visas sąvokas ir dėsnius, o jei juos dar pateikiame ne lietuvių kalba...

Rašant programą "Šiluminės fizikos modeliavimas VII – X klasėse" rėmiausi jau seniai patvirtintais dėsniais ir sąvokomis. Mėginau susisteminti visą pateiktą mokyklai vadovėlių, pratybų sąsiuvinių, žinynų ir enciklopedijų srautą, atrinkau pačią svarbiausią medžiagą, kurią panaudojau kuriant programą.

Dalyvaujant įvairiuose seminaruose rajone bei respublikoje išsiaiškinau, kad dauguma fizikos mokytojų norėtų gauti lietuvišką, paprastą naudoti fizikos programą. Fizikos mokytojų asociacija pritarė, kad būtų sukurta tokia programa.

Visual Basic yra gausios BASIC programavimo kalbų šeimos atžala. Pirmoji programavimo kalbos BASIC versija buvo skirta pradedantiems mokytis programuoti. Ją 1963 metais Dartmaunto (Dartmount) koledže sukūrė amerikiečiai.

Firmos "Microsoft" objektine programavimo kalba Visual Basic (VB) parašytos programos skirtos dirbti operacinėje sistemoje "Microsoft Windows" ir naudoja šios sistemos resursus. Kitaip sakant, Microsoft Windows ir Microsoft Visual Basic programavimo aplinka bei jos pagalba parašytos programos yra neatsiejami dalykai. Manau ši programavimo kalba padės sukurti tobulą mokomąją kompiuterinę programą, kuri naudos "Microsoft Windows" sistemos resursus. Galima sutikti šį paketą įdiegtą mokymosi tikslais. Naudojant šį paketą yra parašyta daugybė įvairiausių programų. Sakoma, kad tai pati populiariausia programavimo kalba visame pasaulyje, nes ja naudojasi daugiau nei penki milijonai programuotojų. Be to, ši programavimo kalba yra populiariausių taikomųjų programų vidinė programavimo (darbo automatizavimo) kalba, todėl jos pagalba galima modifikuoti tokių programų kaip Corel Draw, Microsoft Office paketo programų: Word, Excel, Access ir kt. darbą, įvesti savo meniu punktus, parašyti sudėtingiausias makrokomandas.

Galima paminėti tokius Visual Basic privalumus:

Pirmiausia - tai stulbinantis paprastumas, leidžiantis net mažą patirtį turintiems programuotojams kurti profesionalias programas. VB paketas turi daug iš anksto paruoštų universalių programinių modulių. Programuojant lengvai prijungiamos operacinės sistemos Windows funkcijos. Darbui pradėti pakanka ir bendro supratimo apie programavimą. Čia netgi nebūtina deklaruoti (įvardinti) kintamuosius ir nurodyti jų tipus, o, būdama objektine programavimo kalba, VB užtikrina ir programų struktūriškumą. Lyginant su kitomis kalbomis

Visual Basic reikalauja mažiausiai pradinių įgūdžių, todėl gerai tinka pradedančiajam programuotojui. VB yra artimesnė šnekamajai kalbai nei kitos programavimo kalbos, todėl ją nesunku išmokti, rašyti programas, bei jas suprasti ir tobulinti.

Visual Basic 6.0 supranta senesnėmis VB versijomis parašytus programų kodus, o ir kitų Basic versijų programas nesunku perkelti į 6-tosios versijos terpe ir suderinti jas vykdymui.

Visual Basic galimybes išplečia beveik iki begalybės Windows API ir ActiveX technologijos, leidžiančios naudotis beveik visų Windows programų funkcijomis

# <span id="page-10-0"></span>**Šiluminės fizikos modeliavimo VII – X klasėse architektūra**

Šis dokumentas pateikia išsamų architektūrinį kuriamos sistemos vaizdą. Jam pateikti naudojami keletas skirtingų architektūrinių vaizdų, kurie parodo skirtingus kuriamos sistemos architektūrinius aspektus. Šio dokumento tikslas surinkti ir pateikti svarbius architektūrinius sprendimus, kurie buvo atlikti, projektuojant programą. Šis programinės įrangos architektūros dokumentas pateikia architektūrinį kuriamos programos vaizdą  $\mathring{\text{Silum}}$ inės fizikos modeliavimas 7 – 10 klasėse". Mokytojui palengvės aiškinant naujas temas, sprendžiant uždavinius naudojant IT priemones.

Programa leis:

- Greitai ir bet kuriuo metu rasti duomenis apie šiluminės fizikos elementus.
- Bet kuriuo metu, bet kurioje vietoje pasiekti reikiamą informaciją.
- Palengvinti mokiniams įsisavinti naują medžiagą.
- Sutaupyti mokytojų laiką.

Šis dokumentas taikomas aprašomai mokomajai programai. Sistemos nefunkciniai reikalavimai ir apribojimai pateikiami skyriuje "Architektūros tikslai ir apribojimai". Sistemos panaudojimo atvejai pateikiami skyriuje "Panaudojimo atvejų vaizdas". Sistemos išskaidymas ir statinė struktūra pateikta skyriuje "Loginis vaizdas". Sistemos procesai ir jų aprašymai pateikiami skyriuje "Procesų vaizdas". Sistemos išdėstymas, ir techninė įranga, kurioje bus realizuota sistema, pateikiama skyriuje "Išdėstymo vaizdas". Skyriuje "Duomenų vaizdas" pareikiama sistemos duomenų bazės struktūra. Skyriuje "Kokybė" aprašoma kaip architektūra įtakoja sistemos išplečiamumą, pernešamumą, patikimumą ir pan.

### **Šiluminės fizikos modeliavimo VII – X klasėse architektūros pateikimas**

Sistemos architektūra čia pateikiama keliais aspektais: panaudojimo atvejų (PA), procesų, išdėstymo ir realizavimo. Visa tai pateikiama diagramose su paaiškinimais Rational Rose modeliais kartu su UML panaudojimu. Sistemos architektūra pateikiama remiantis RUP rekomendacijomis. Sistemos specifikacija pateikiama:

- $\infty$  Panaudojimo atvejų vaizdu.
- $\approx$  Loginis programos vaizdas.
- $\approx$  Procesu vaizdas.
- $\approx$  Išdėstymo vaizdas.

<span id="page-11-0"></span>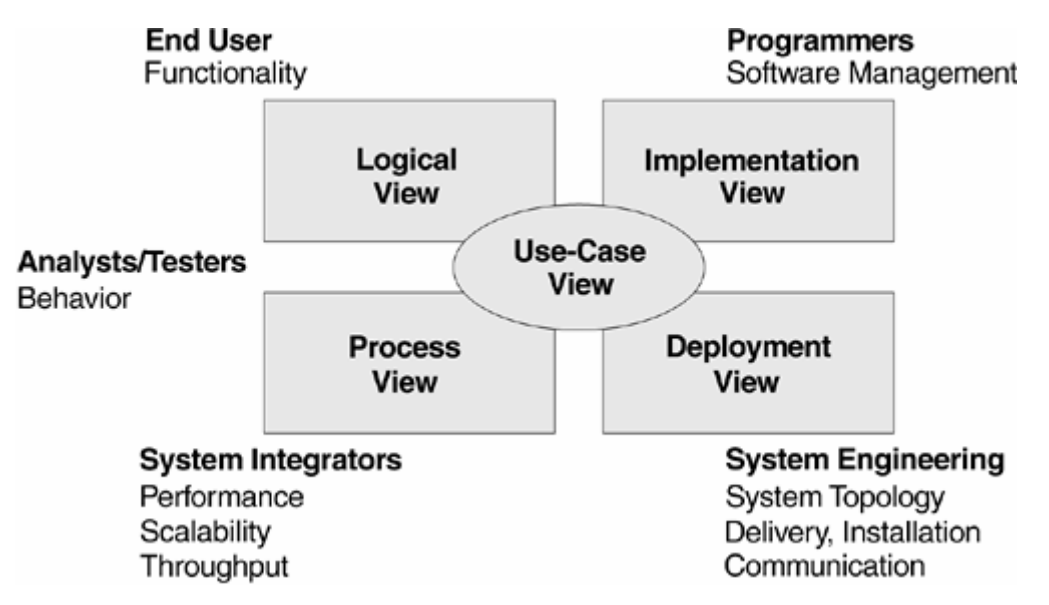

Paveikslėlis 1: Sistemos architektūros pateikimo vaizdai

# **Šiluminės fizikos modeliavimo VII – X klasėse architektūros tikslai ir apribojimai**

Yra keletas reikalavimų ir apribojimų, kurie turi įtaką programos architektūrai. Jie

yra:

- Programa turi veikti kompiuteryje, kuris yra sujungtas mokyklos tinkle.
- Programa turi būti atspari tos sistemos sąsajos pasikeitimais.
- Programa neturi leisti neautorizuotiems vartotojams prie jos prisijunkti.
- Dalis sistemos veiks įvairaus tipo kompiuteriuose (skirtingi procesoriai).
- Kuriama programinė įranga bus pateikta kaip atviro kodo programinė įranga visiem norintiems ja naudotis.
- Programa veiks be sutrikimų.
- Programą bus lengva valdyti.
- Nesunku atlikti techninius veiksmus:

# **Šiluminės fizikos modeliavimo VII – X klasėse panaudojimo atvejų vaizdas**

Sistemos panaudojimo atvejai pateikti paveikslėlyje 2.

Detalūs panaudojimo atvejų aprašymai pateikti reikalavimų specifikacijoje

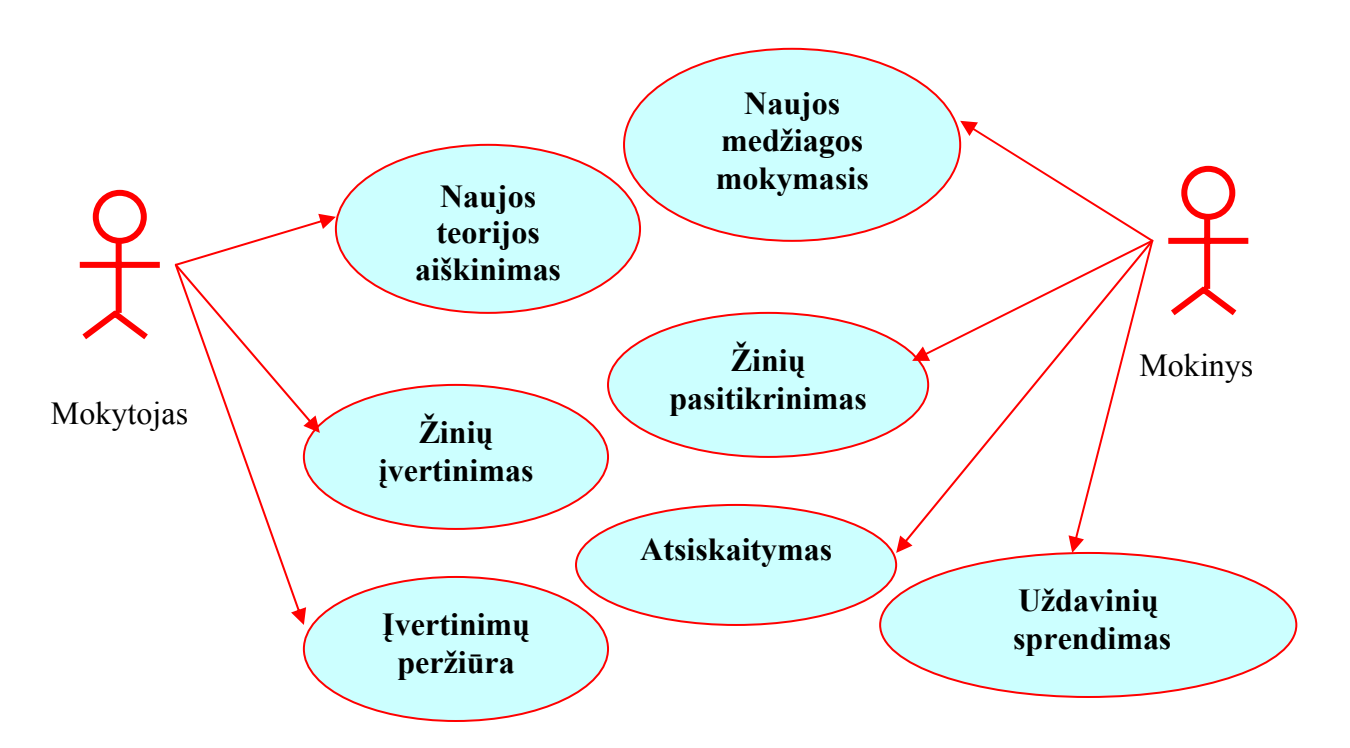

**Paveikslėlis 2. Panaudojimo atvejai.** 

Panaudojimo atvejų sąrašas

### **Panaudojimo atvejis 1: Naujos teorijos aiškinimas**

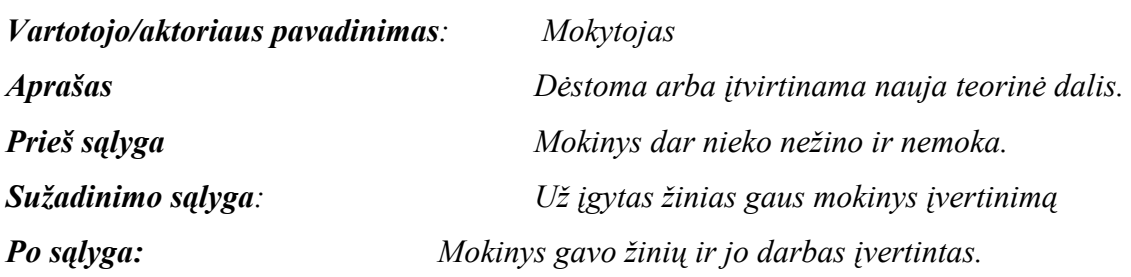

### **Panaudojimo atvejis 2: Mokinių žinių vertinimas**

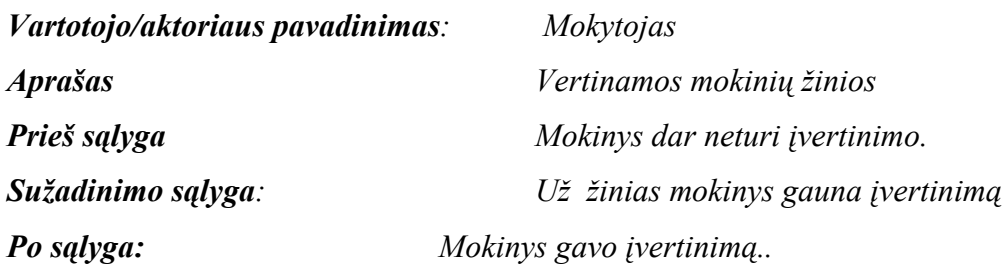

# **Panaudojimo atvejis 3: Visų vertinimų peržiūra ir paskelbimas mokiniams**

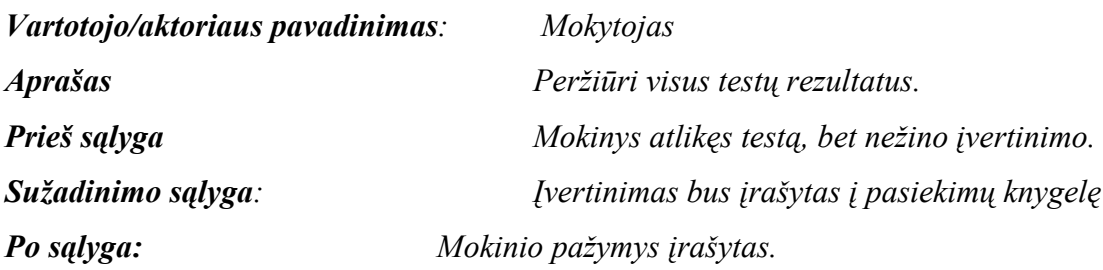

## **Panaudojimo atvejis 4: Naujos teorijos mokymasis**

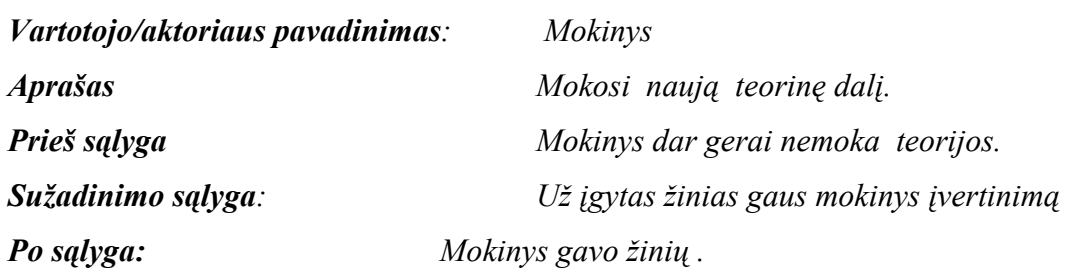

# **Panaudojimo atvejis 5: Žinių įtvirtinimas**

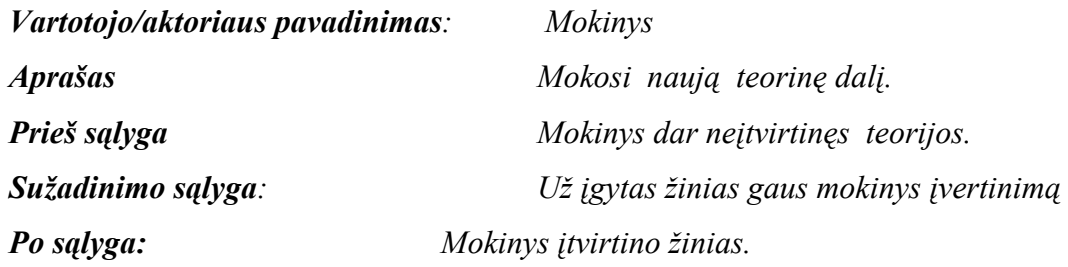

### **Panaudojimo atvejis 6: Atsiskaitymas**

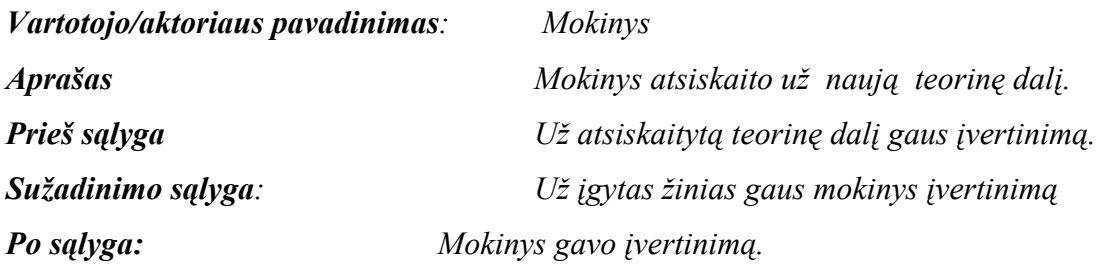

## **Panaudojimo atvejis 7: Uždavinių sprendimas**

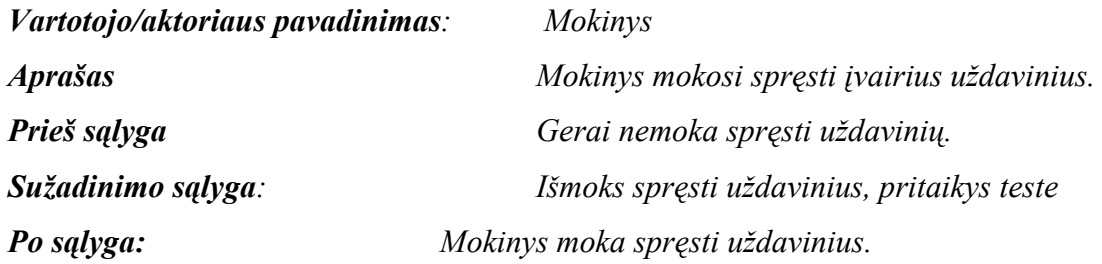

# <span id="page-14-0"></span>**Šiluminės fizikos modeliavimo VII – X klasėse statinis vaizdas**

Šiame skyriuje pateikiama loginė sistemos architektūra, jos išskaidymas i paketus bei kiekvieno paketo klasių diagrama(-os).

Buvo pasirinktas trijų lygių architektūros modelis:

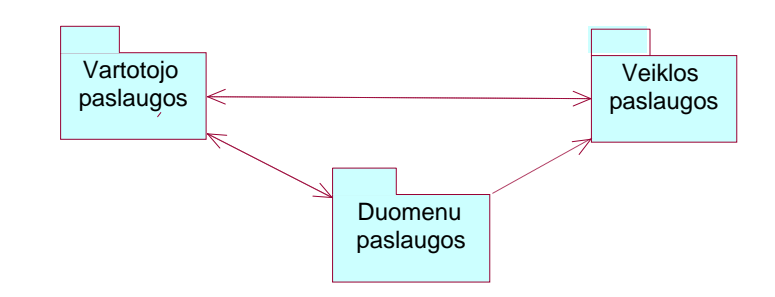

**Paveikslėlis 3. Validavimo posistemio struktūra** 

Kiekvienas paketas atitinka veiklos tipą:

- $\geq$  Vartotojo paslaugų paketas vartotojo sąsajos projektavimas.
- $\approx$  Veiklos paslaugų paketas programos (sistemos funkcionalumo) projektavimas.
- $\geq$  Duomenų paslaugų paketas duomenų struktūrų projektavimas.

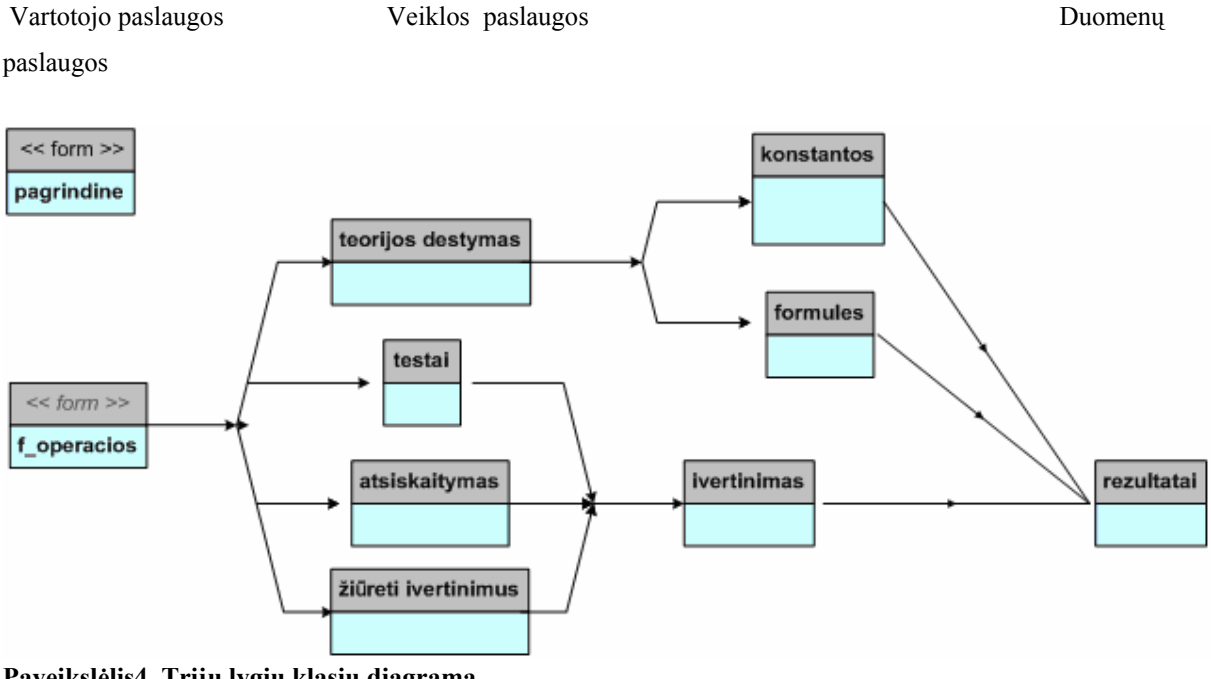

**Paveikslėlis4. Trijų lygių klasių diagrama**

### Vartotojo paslaugų paketas

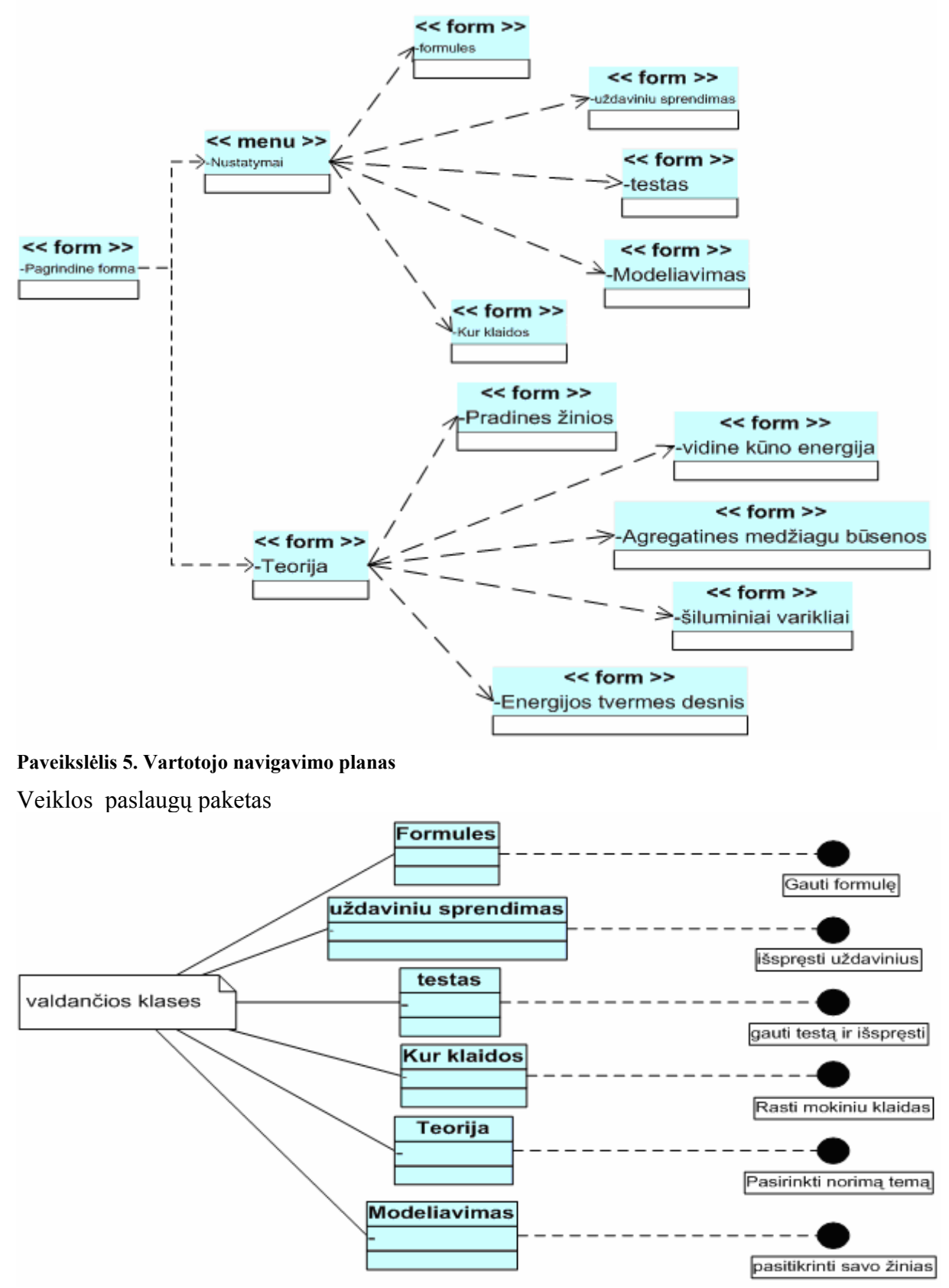

**Paveikslėlis 6.Interfeiso elementai ir juos realizuojančios klasės** 

# <span id="page-16-0"></span>**Šiluminės fizikos modeliavimo VII – X klasėse dinaminis vaizdas**

Šiame skyrelyje galima rasti kuriamos sistemos objektų būsenų diagramas, sistemos elementų bendradarbiavimo ir sekų diagramas.

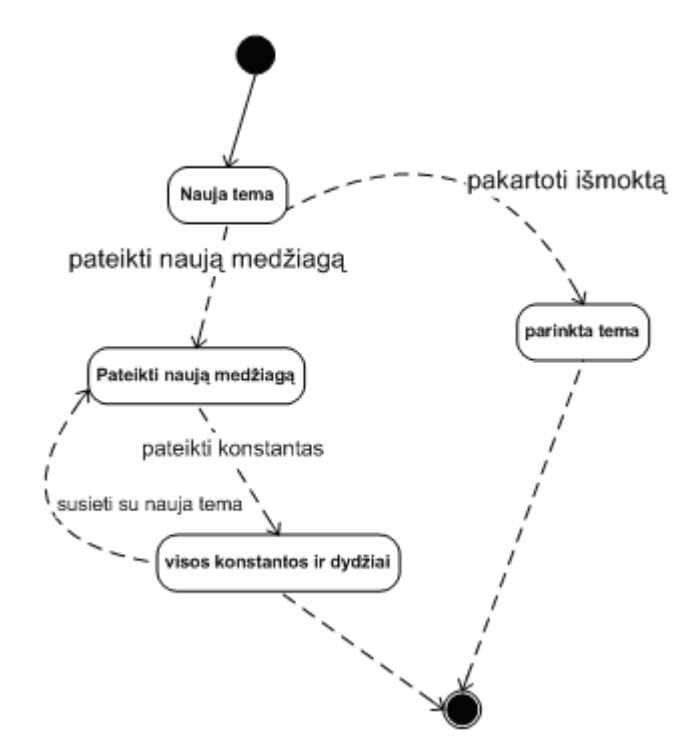

Būsenų diagramos

**Paveikslėlis 7. Esybės "Teorija" būsenų diagrama** 

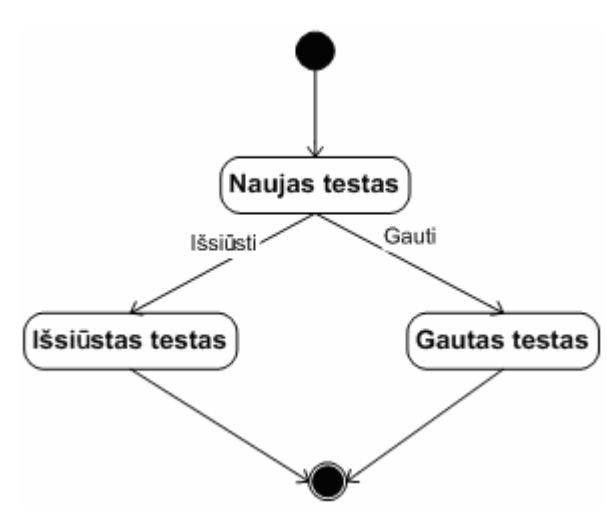

**Paveikslėlis 8. Esybės "Testai" būsenų diagrama** 

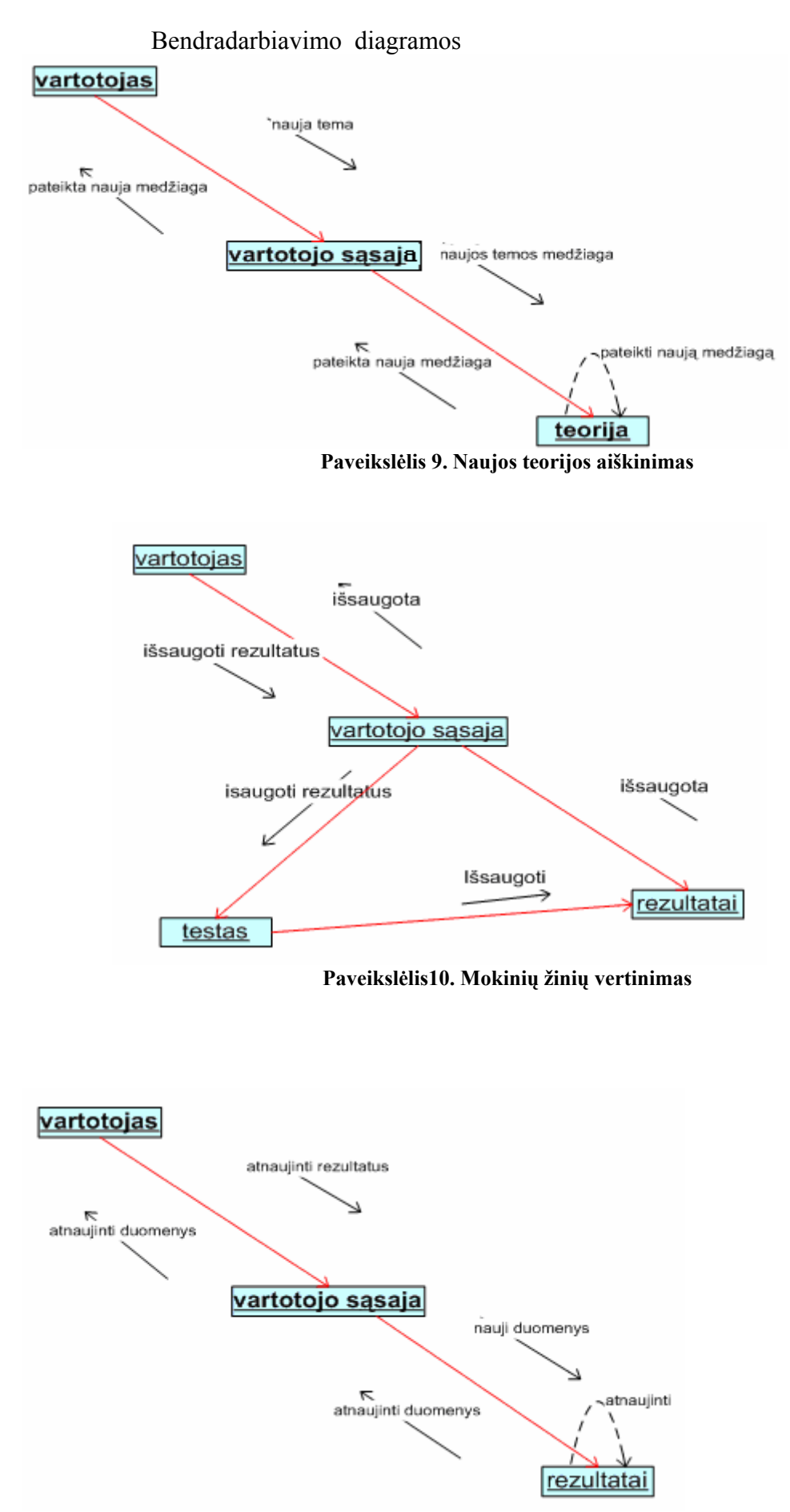

**Paveikslėlis 11 Visų vertinimų peržiūra ir paskelbimas** 

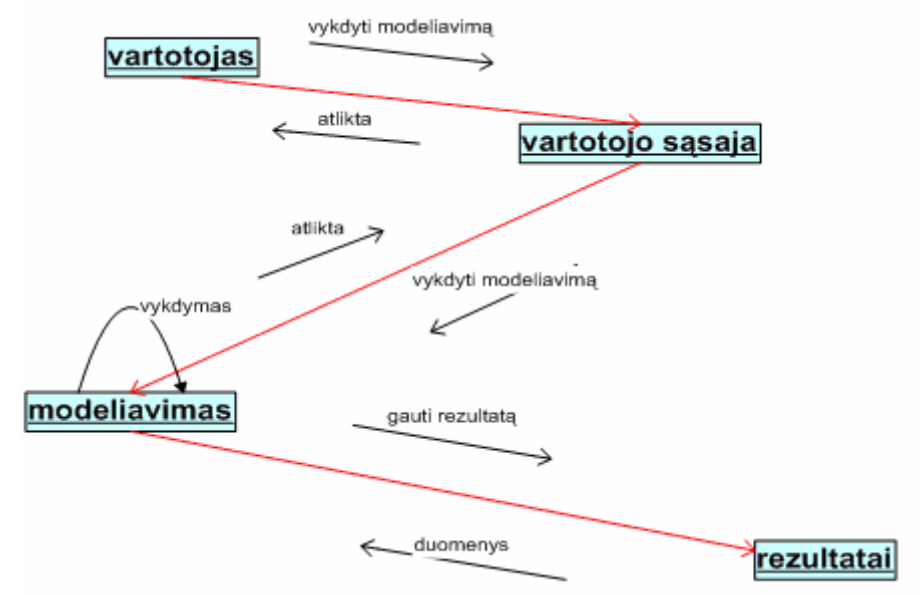

**Paveikslėlis 12. Žinių įtvirtinimas** 

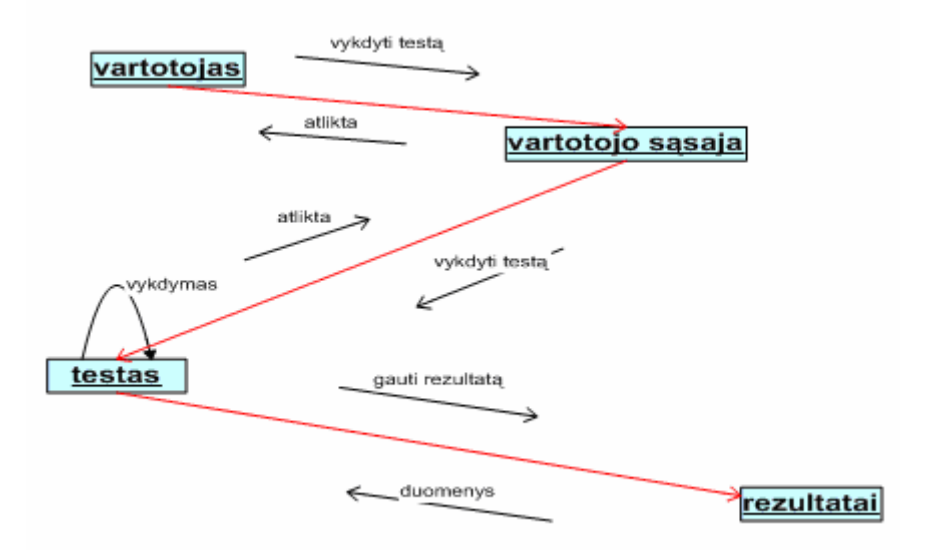

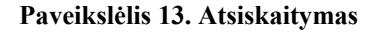

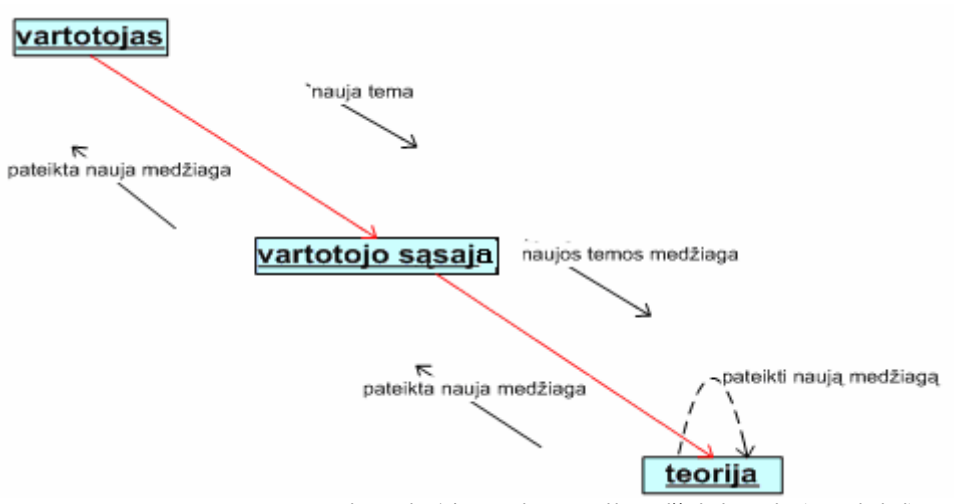

**Paveikslėlis 14. Naujos teorijos aiškinimasis (mokiniui)** 

<span id="page-19-0"></span>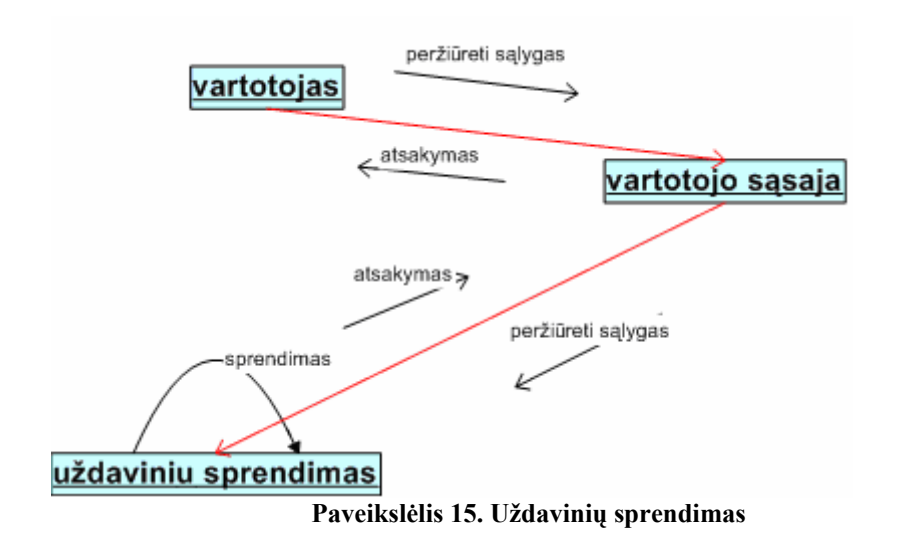

# **Šiluminės fizikos modeliavimo VII – X klasėse išdėstymo vaizdas**

Sistemos išdėstymo diagrama:

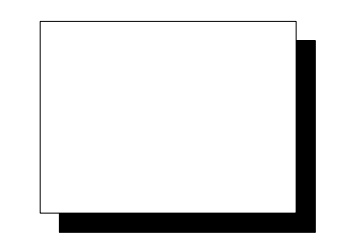

**Lentelė 1 sistemos išdėstymo diagrama** 

Vartotojo programinė įranga veikia nepriklausomai nuo platformos asmeniniame kompiuteryje. Programa veiks Microsoft® Windows™ operacinėse sistemose.

Procesorius: >= 900 Mhz

Atmintis:  $>= 128 \text{ MB}$ 

Ekranas: >800\*600 dpi, 16-bitų spalvos

# <span id="page-20-0"></span>**Šiluminės fizikos modeliavimo VII – X klasėse duomenų vaizdas**

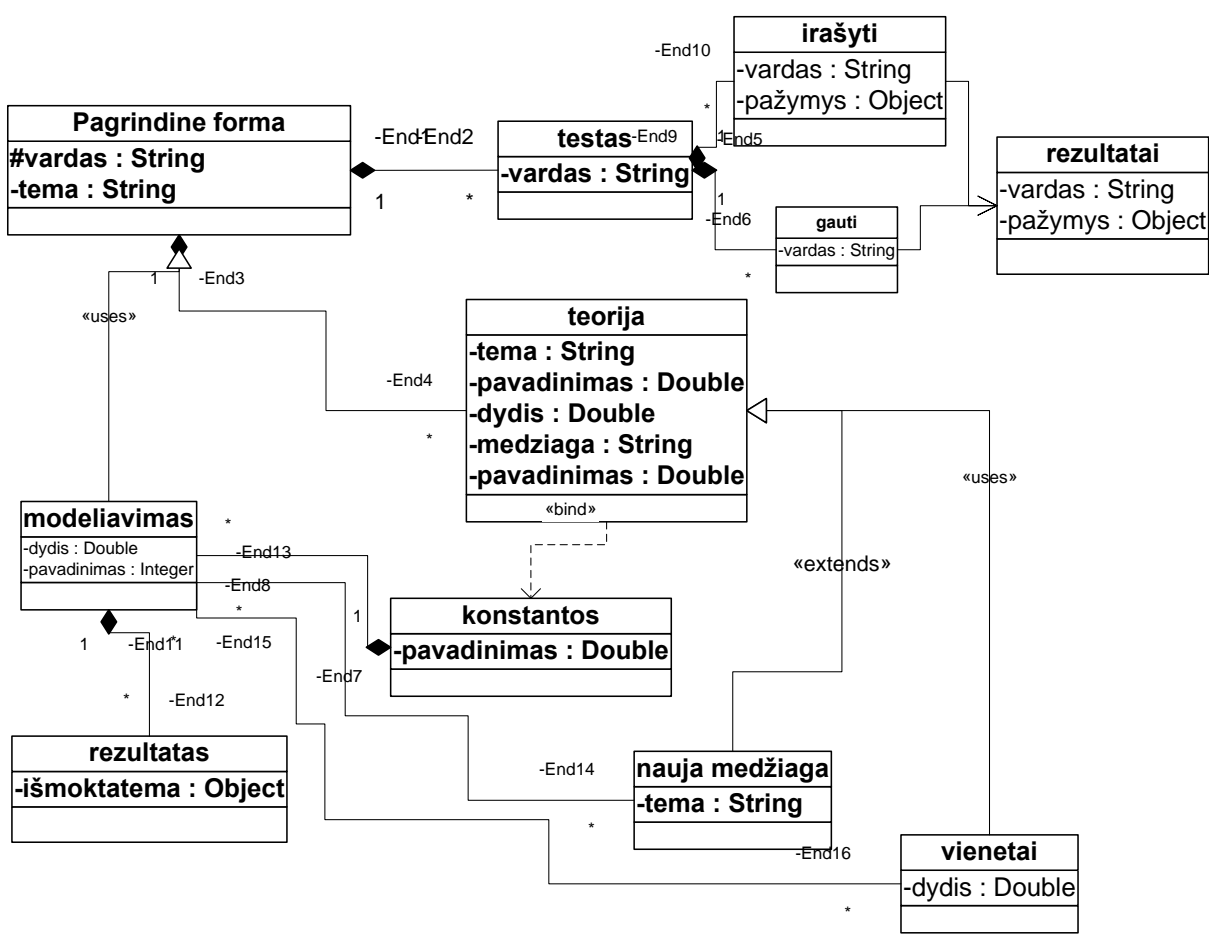

Sistemos duomenų modelis išreiškiamas žemiau pateikta klasių diagrama.

 **Paveikslėlis 16. Klasių diagrama** 

### **Šiluminės fizikos modeliavimo VII – X klasėse kokybė**

Produktas nereikalauja didelių sisteminių resursų.

Veiklos funkcijų realizavimas ir laikymas vienoje vietoje įgalina lengvai atlikti

pakeitimus.

Sistema yra lengvai pernešama į kitą darbo vietą.

Vartojo sąsajos pateikimas leidžia lengvai atlikti reikalingus pakeitimus programinėje įrangoje.

Programinės įrangos realizavimas kompiuteryje leidžia palaikyti didesnį kiekį vartotojų su kompiuteriais nekeliant didesnių reikalavimų serverio techninei įrangai

# <span id="page-21-0"></span>**Šiluminės fizikos modeliavimo VII – X klasėse detali architektūra**

Dokumentas skirtas programos  $\ddot{\text{a}}$ Šiluminės fizikos modeliavimas VII – X klasėse" detalios architektūros aprašymui.

Dokumente detaliai papildomas komponentų aprašymas, kuris buvo pateikiamas šio projekto architektūros specifikacijoje.

Detalios architektūros specifikacija skirta architektūros dokumente įvardintų komponentų aprašymui. Šiame dokumente kiekvienas komponentas yra klasifikuojamas, aprašomas jo tikslas, apribojimai, struktūra, sąveika, resursai ir sąsajos. Vadovaujantis detalia architektūros specifikacija buvo kuriama programa.

### *Apibrėžimai ir sutrumpinimai:*

*Duomenų bazė* - kūrinių, duomenų arba kitokios medžiagos susistemintas ar metodiškai sutvarkytas rinkinys, kuriuo galima individualiai naudotis elektroniniu ar kitu būdu, išskyrus kompiuterių programas, naudojamas tokių duomenų bazėms sukurti ar valdyti;

*Specifikacija* - sistemos funkcionalumo aprašymas formaliais metodais;

*IDE* - Integrated Development Environment VB procedūra kurios pagalba paverčiama paprasta Windows sąsaja.

*VB* - Visual Basic objektinio programavimo programa

*PK* – personalinis kompiuteris.

MySql - Atvirojo kodo duomenų bazių valdymo sistema

### **Šiluminės fizikos modeliavimo VII – X klasėse vartotojo sąsajos komponentas**

**Klasifikacija**  Forma

#### **Apibrėžimas**

Vartojo sąsaja – tai informacinės sistemos dalis, kuri apibrėžia vartotojo sąveikos būdus su sistemos vartotoju.

Vartotojo sąsajos komponentas – tai įvedimo formų, meniu ir ataskaitų klasės, kurių pagalba sistemos naudotojas pasirenka norimus veiksmus, įveda duomenis į sistema, gali analizuoti norimą teorinę medžiagą.

### **Atsakomybės**

Vartotojo sąsajos komponentas užtikrina lengvą ir patogų vartotojo bendravimą su sistema – atlikti galimai daugiau automatizuotų veiksmų.

### **Apribojimai**

Turi būti panaudoti ribojimai klaidingos informacijos įvedimui – sudarant tinkamų duomenų aibes.

Turi būti panaudoti ribojimai, duotos medžiagos apsauga, kad vartotojas negalėtų lengvai pakeisti duomenų ir nepateiktų klaidingos medžiagos kitam vartotojui.

Prisijungimui prie sistemos vartotojas turi naudoti unikalų vartotojo vardą bei slaptažodį.

## **Struktūra**

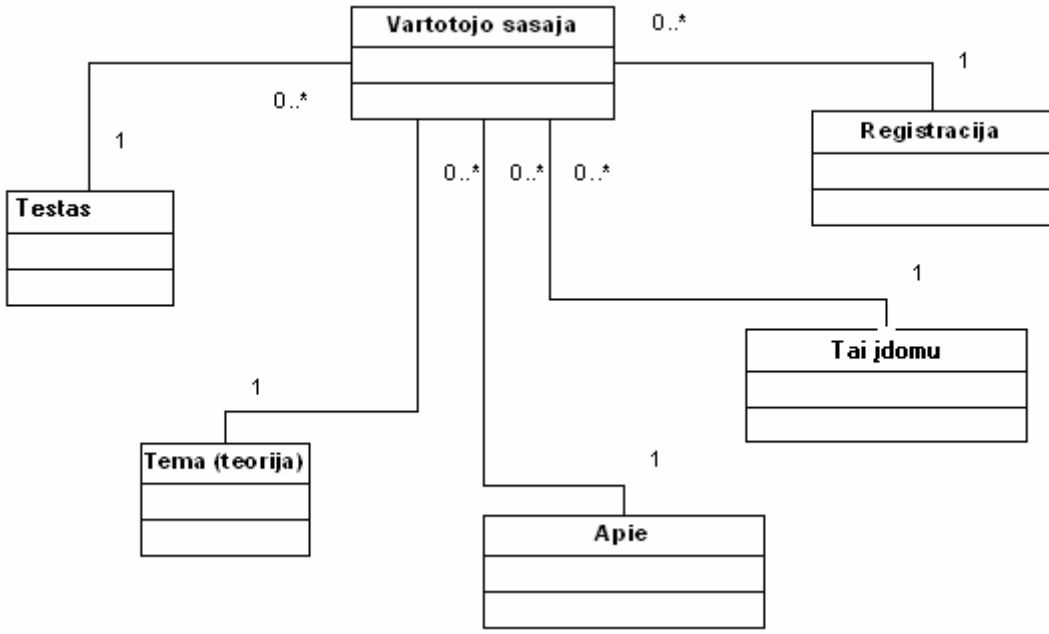

**Paveikslėlis 17. Vartotojo sąsajos struktūra** 

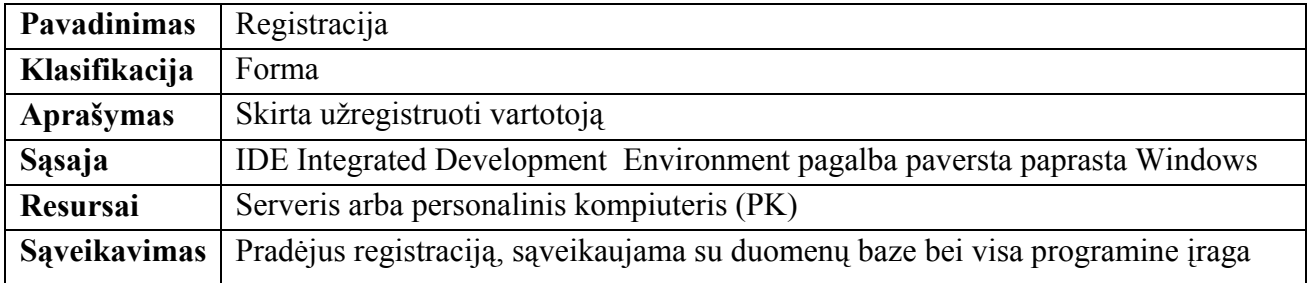

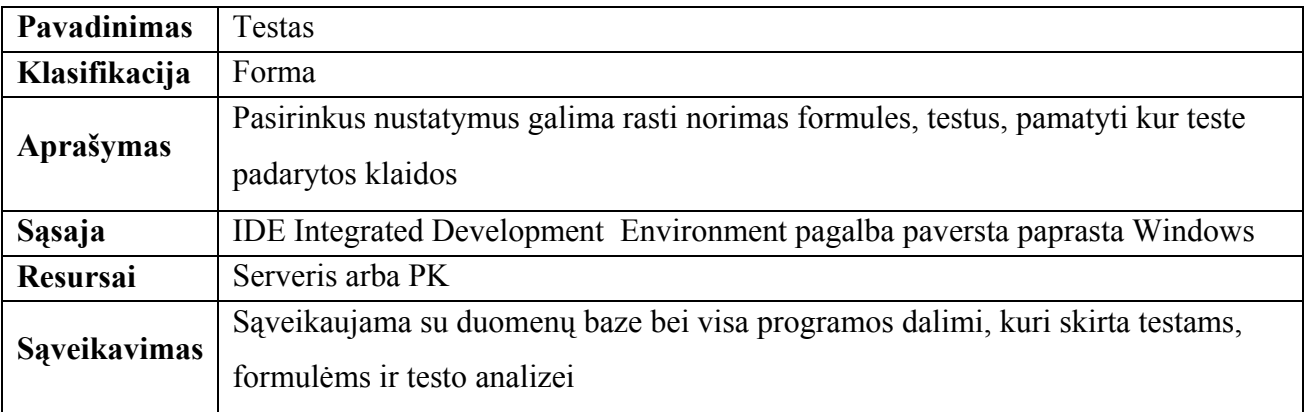

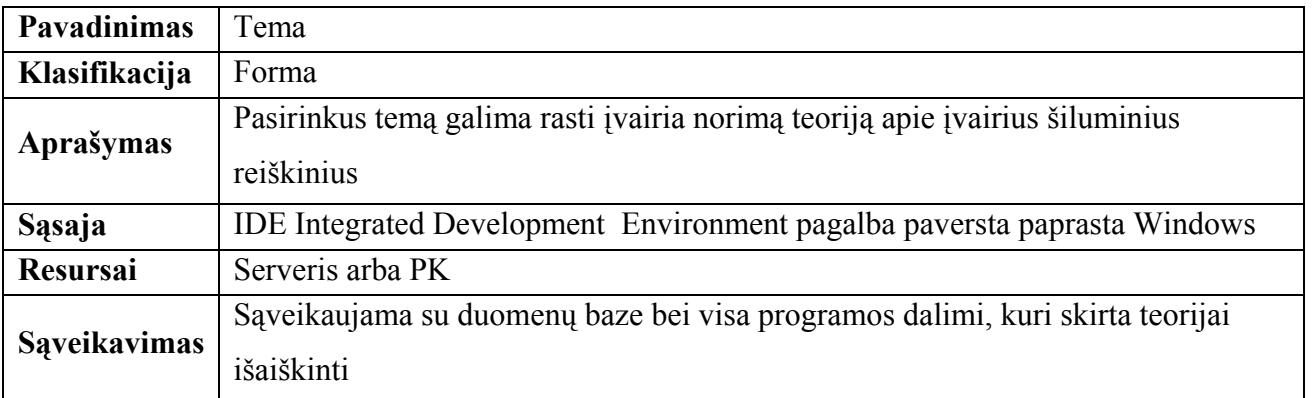

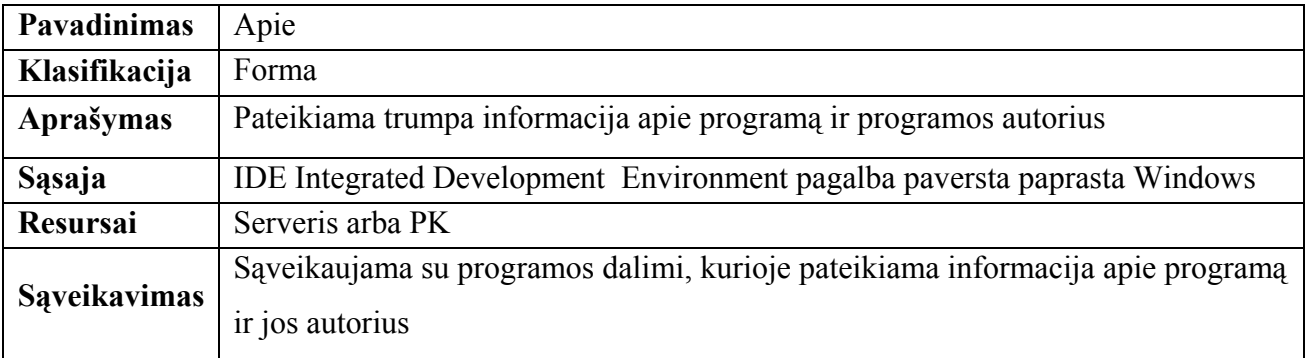

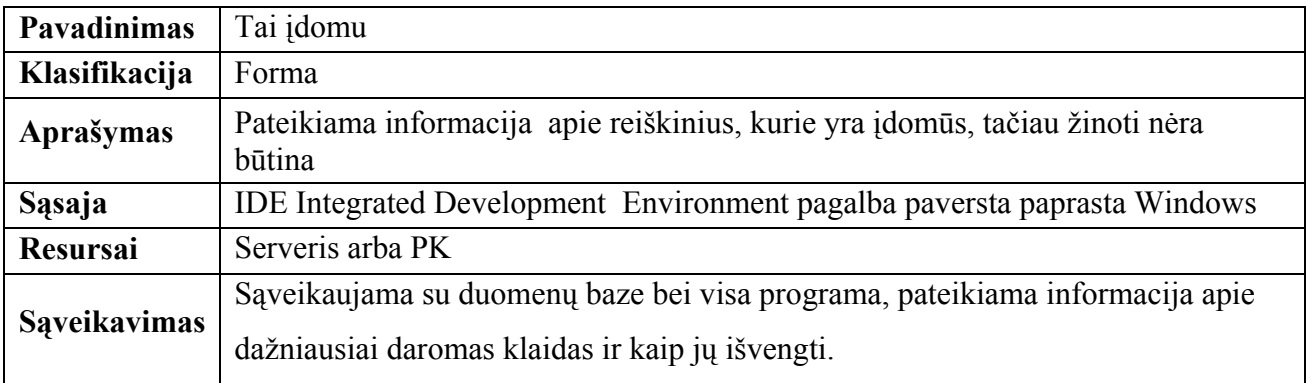

### **Sąveikavimas**

Vartotojo sąsajos komponentas turi sąveiką su duomenų baze, kuri yra serveryje arba personaliniame kompiuteryje, kuriame įdiegta mokomoji programa.

### **Resursai**

Naudotojo sąsajos komponento dislokacijos vieta – serveris arba PK. MS SQL Serveryje įdiegta Windows 2003 Server operacinė sistema, PK įdiegta Windows 98 arba vėlesnės versijos. Mokyklos kompiuterinio tinklo ribose prie programos bus galima prisijungti iš bet kurio mokykloje esančio kompiuterio.

### <span id="page-25-0"></span>**Skaičiavimai**

Skaičiavimai vartotojo sąsajos komponentui nenaudojami.

### **Sąsaja**

Vartotojo sąsaja sudaryta iš šių formų:

- Registracija
- Uždavinių pavyzdžiai
- Teorija
- Testas
- Apie

# **Šiluminės fizikos modeliavimo VII – X klasėse teorijos specifikavimo komponentas**

### **Klasifikacija**

Forma.

### **Apibrėžimas**

Temos specifikavimo komponentas pateikia šiluminės fizikos teorinę medžiagą bei apibrėžimus.

### **Atsakomybės**

Temos specifikavimo komponentas atsakingas už pilną informacijos pateikimą vartotojui iš programos. Informacija pateikiama teksto , brėžinių, piešinių bei diagramų pavidale .

### **Apribojimai**

Turi būti panaudoti ribojimai klaidingos informacijos įvedimui – sudarant tinkamų duomenų aibes.

Turi būti panaudoti ribojimai, duotos medžiagos apsauga, kad vartotojas negalėtų lengvai pakeisti duomenų ir nepateiktų klaidingos medžiagos kitam vartotojui.

# **Struktūra**

Teorijos specifikavimo komponento išskaidytas (detalus) vaizdas (18 paveikslėlis).

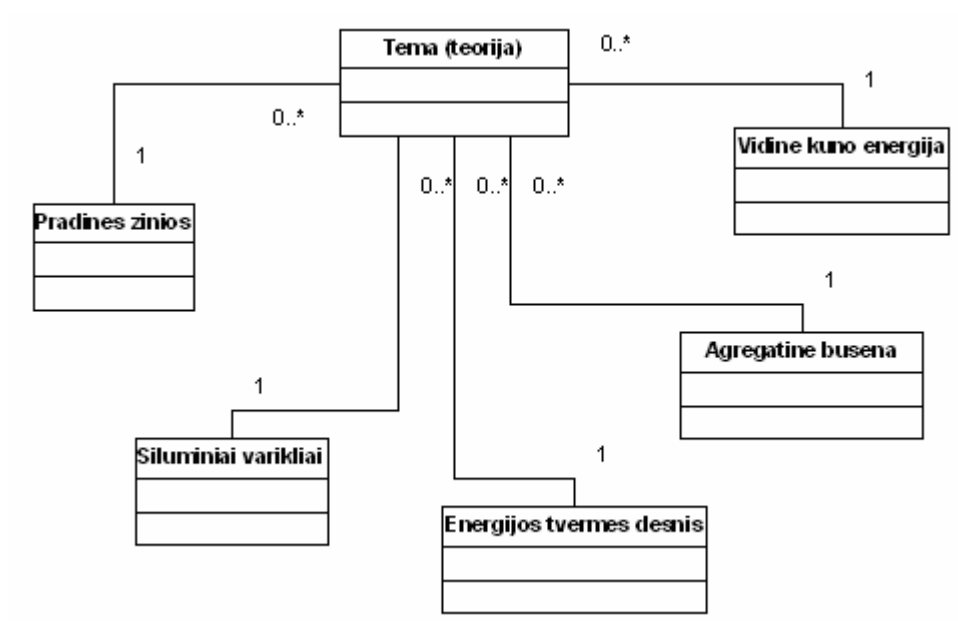

**Paveikslėlis 18. Vartotojo sąsajos struktūra** 

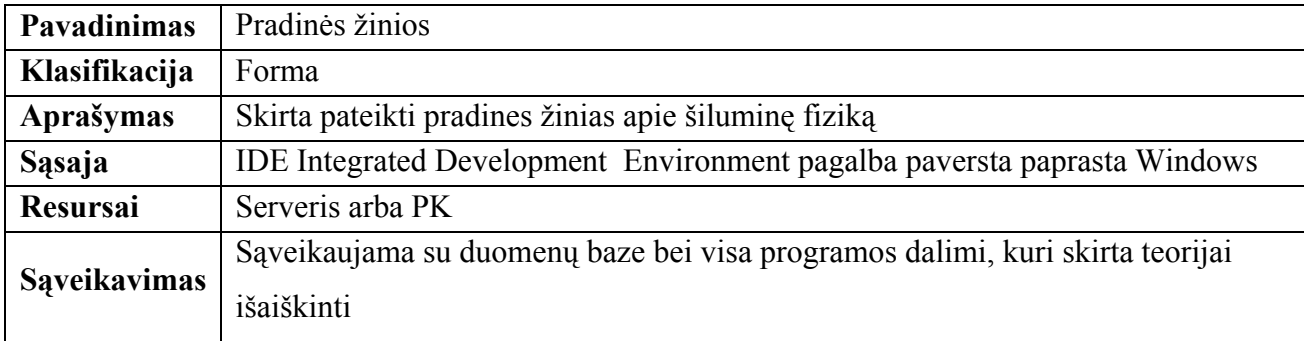

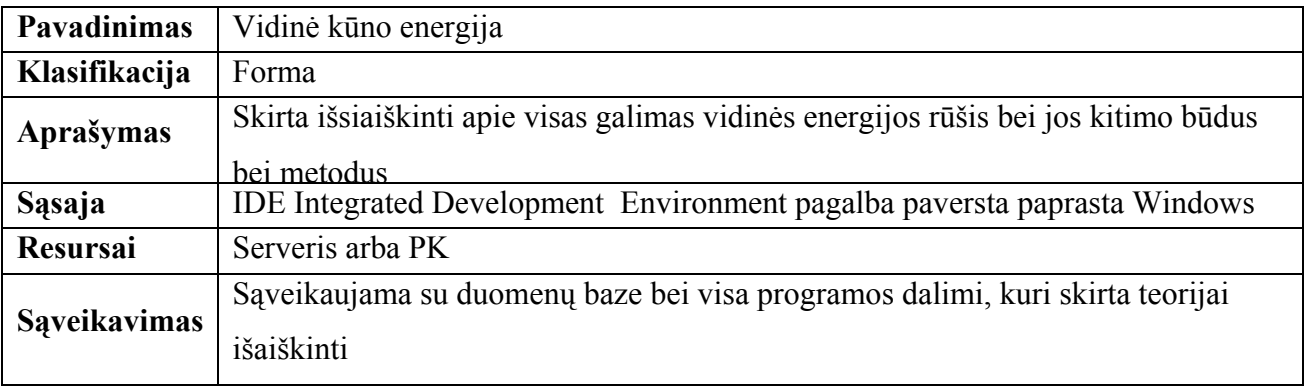

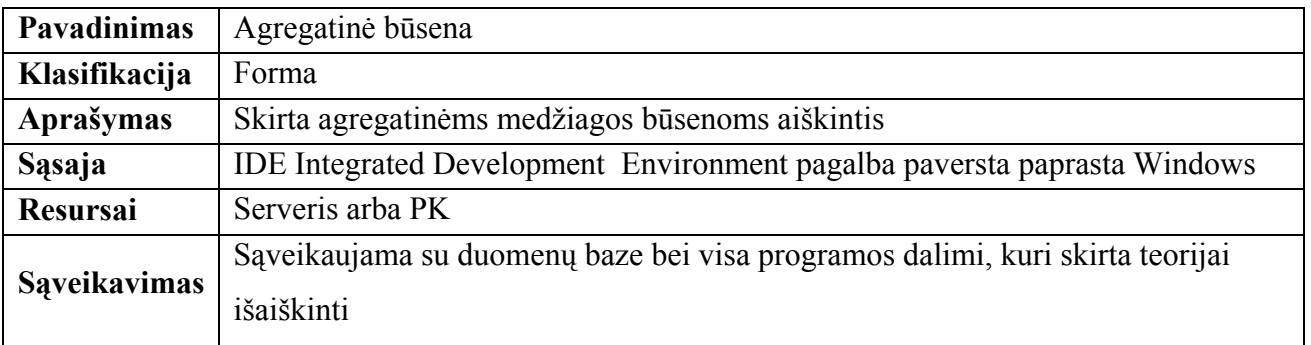

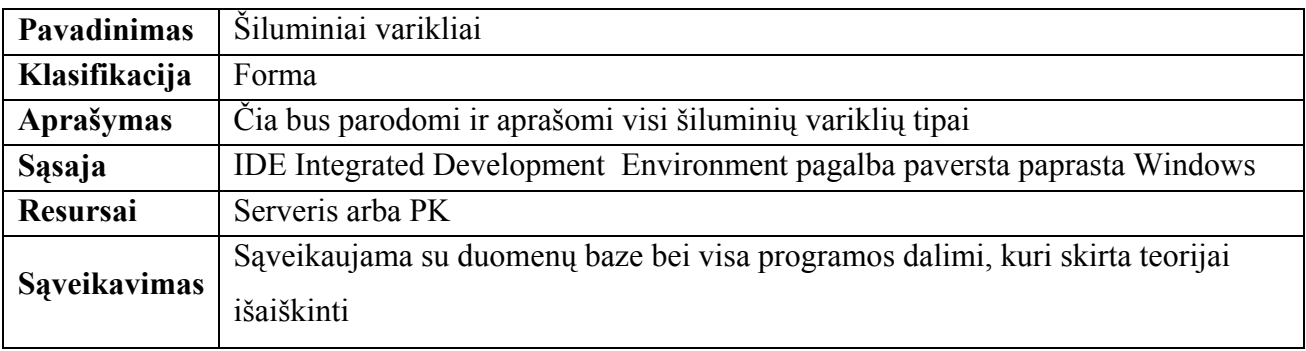

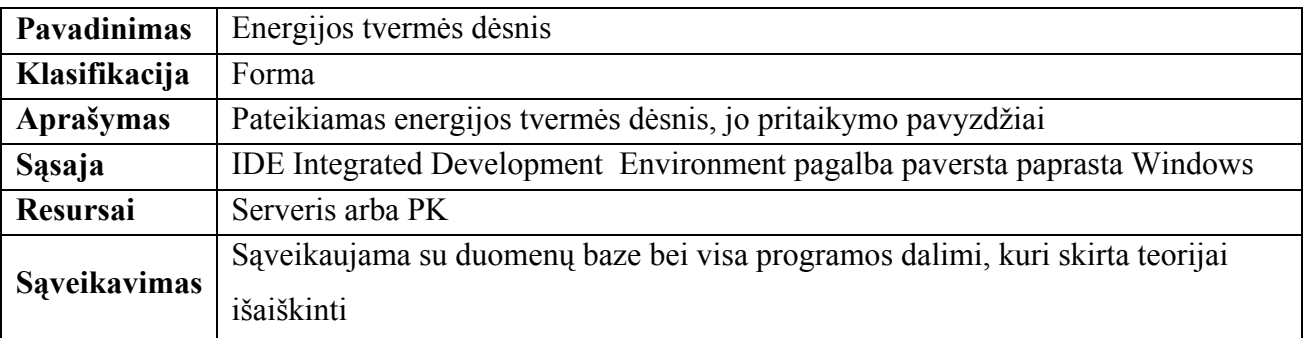

### **Sąveikavimas**

Per temos sąsają vartotojas iš savo vartotojo sąsajos gali kontaktuoti su duomenų baze bei su teorijos mokymusi ir testų vykdymo bei analizės procesais.

### **Resursai**

Naudotojo sąsajos komponento dislokacijos vieta – serveris arba PK. MS SQL Serveryje įdiegta Windows 2003 Server operacinė sistema, PK įdiegta Windows 98 arba vėlesnės versijos. Mokyklos kompiuterinio tinklo ribose prie programos bus galima prisijungti iš bet kurio mokykloje esančio kompiuterio.

### <span id="page-28-0"></span>**Skaičiavimai**

Temos specifikavimo komponentui nenaudojami skaičiavimai.

### **Sąsaja**

Temos specifikavimo sąsają sudaro:

- Pradinės žinios
- Vidinė kūno energija
- Agregatinė būsena
- Šiluminiai varikliai
- Energijos tvermės dėsnis

# **Šiluminės fizikos modeliavimo VII – X klasėse DB komponentas**

### **Klasifikacija**

Duomenų bazė.

### **Apibrėžimas**

DB komponentas skirtas visų sistemoje naudojamų duomenų saugojimui ir tvarkymui.

### **Atsakomybės**

DB komponento pagrindinė funkcija – duomenų saugojimas ir duomenų integralumo užtikrinimas. Duomenys saugomi lentelėse. Duomenų integralumas užtikrinamas raktiniais laukais, ryšiais tarp lentelių.

### **Apribojimai**

DB komponentas turi būti saugomas MS SQL serveryje (arba PK ).

### **Struktūra**

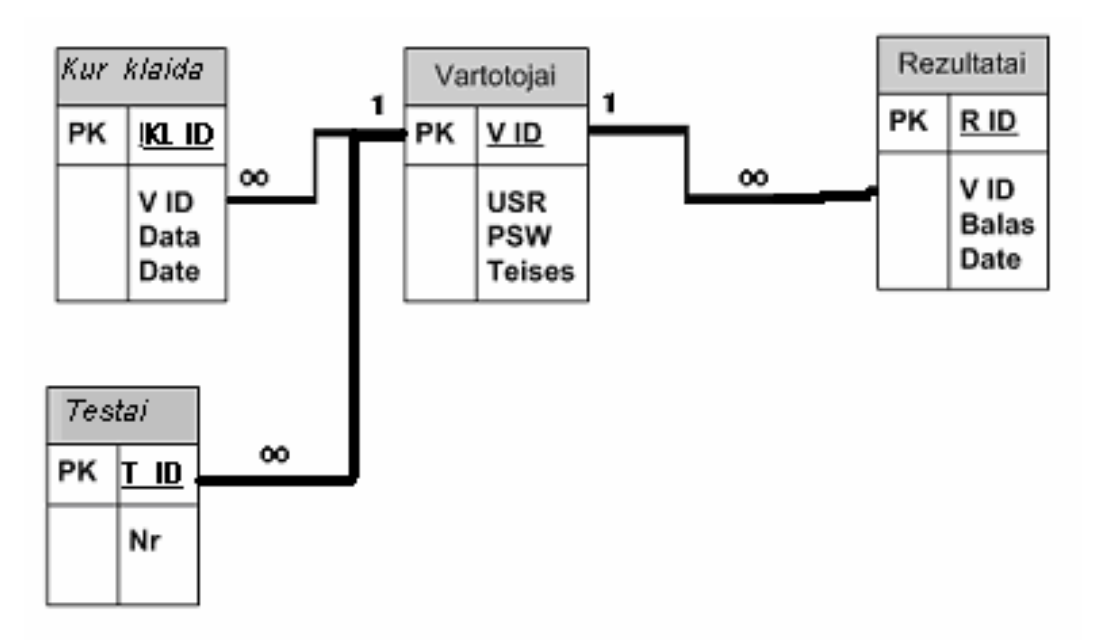

DB komponento struktūra pateikiama reliacine DB schema:

**Paveikslėlis 19. Reliacinė duomenų bazės schema** 

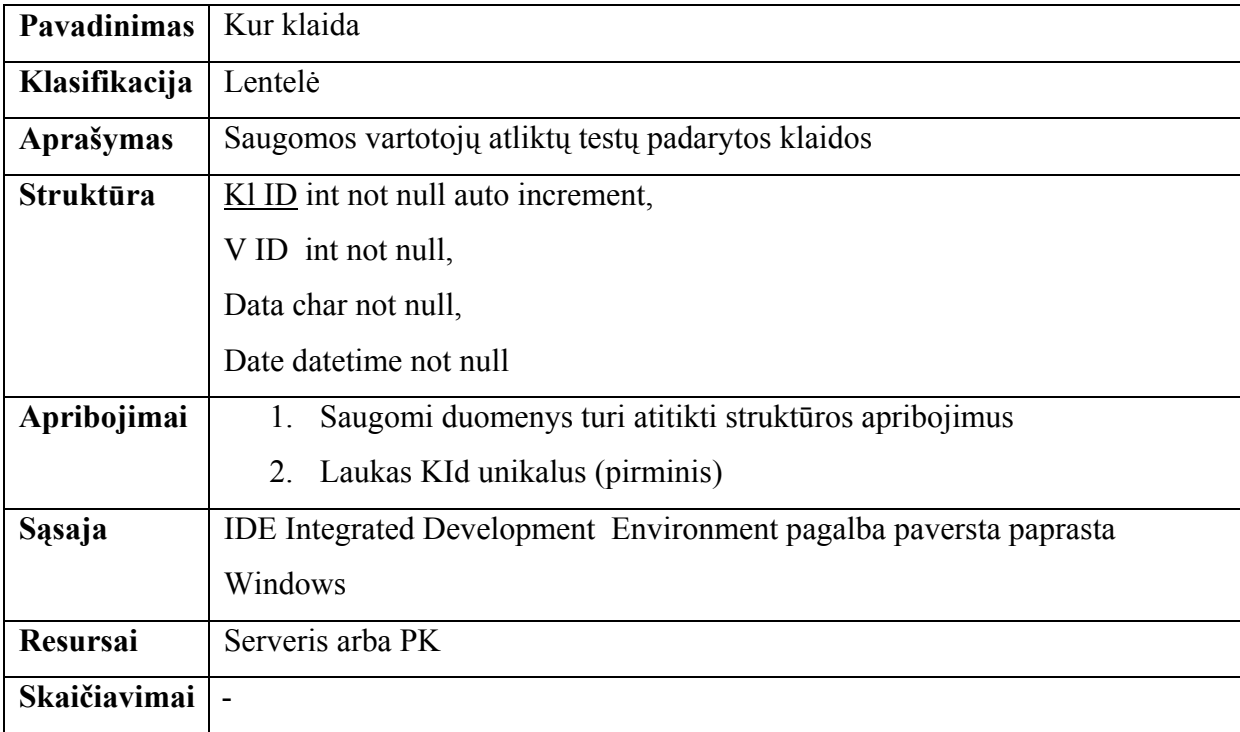

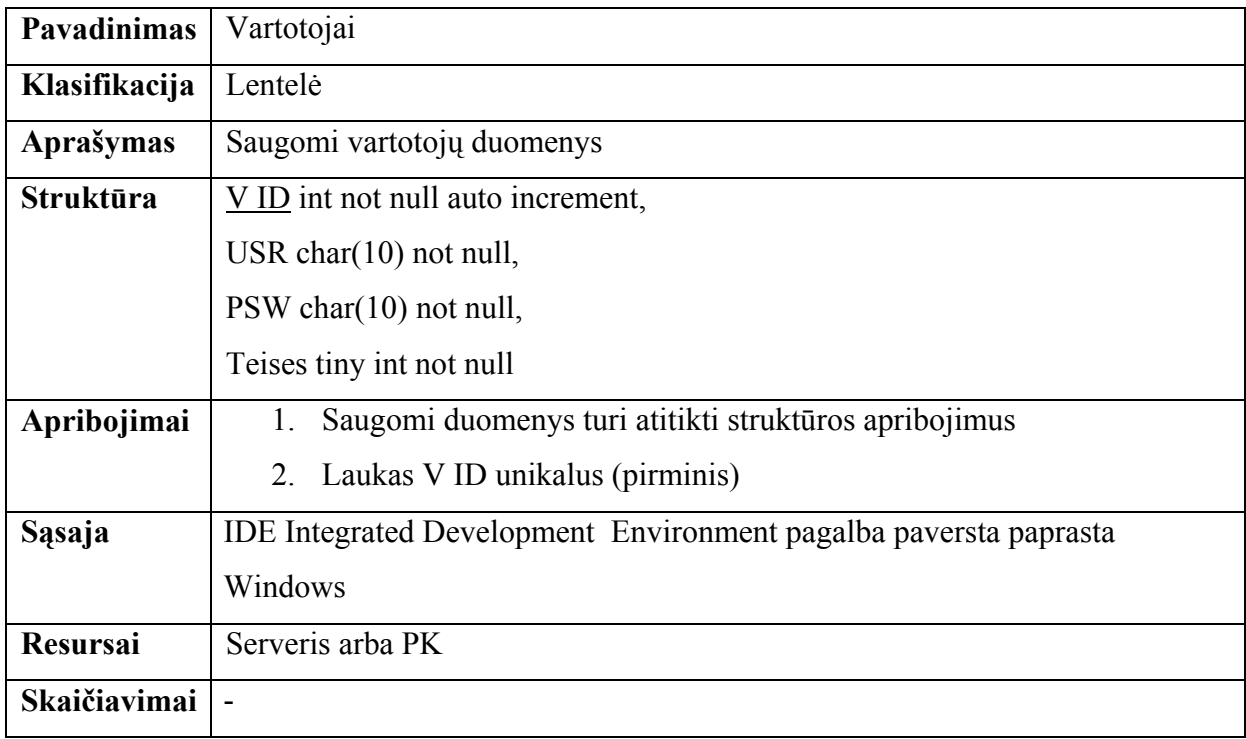

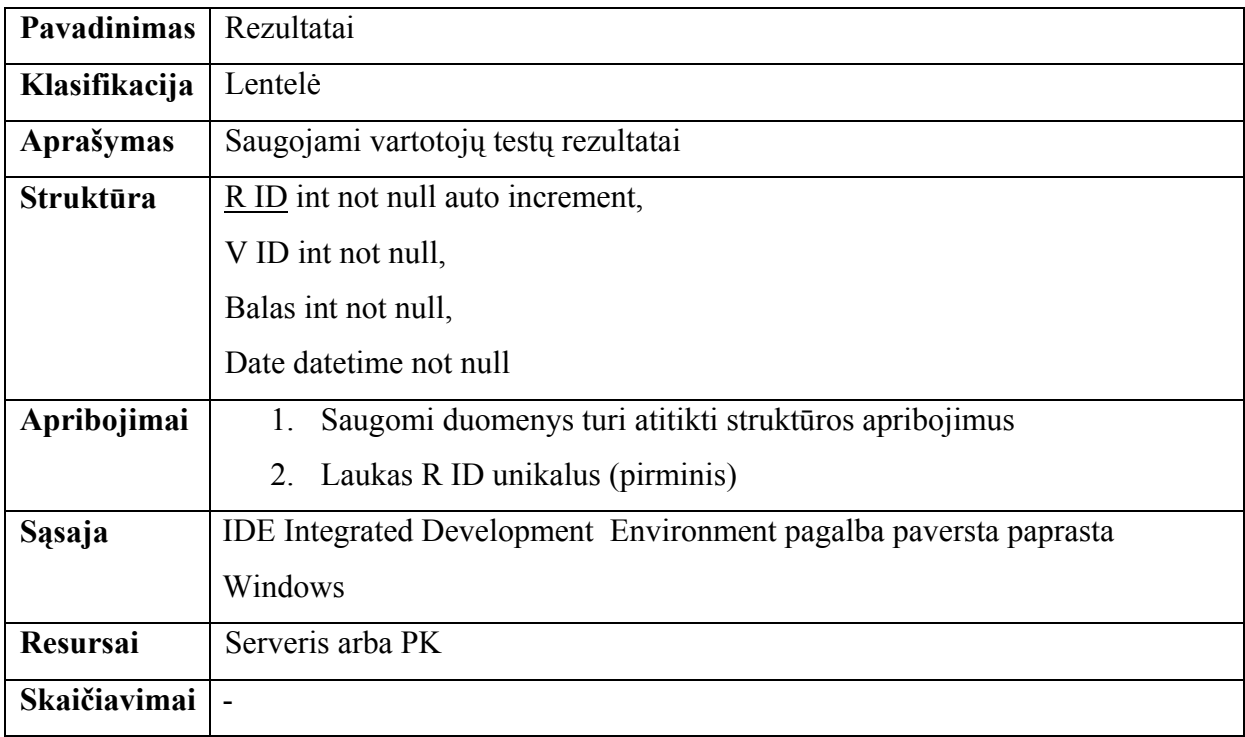

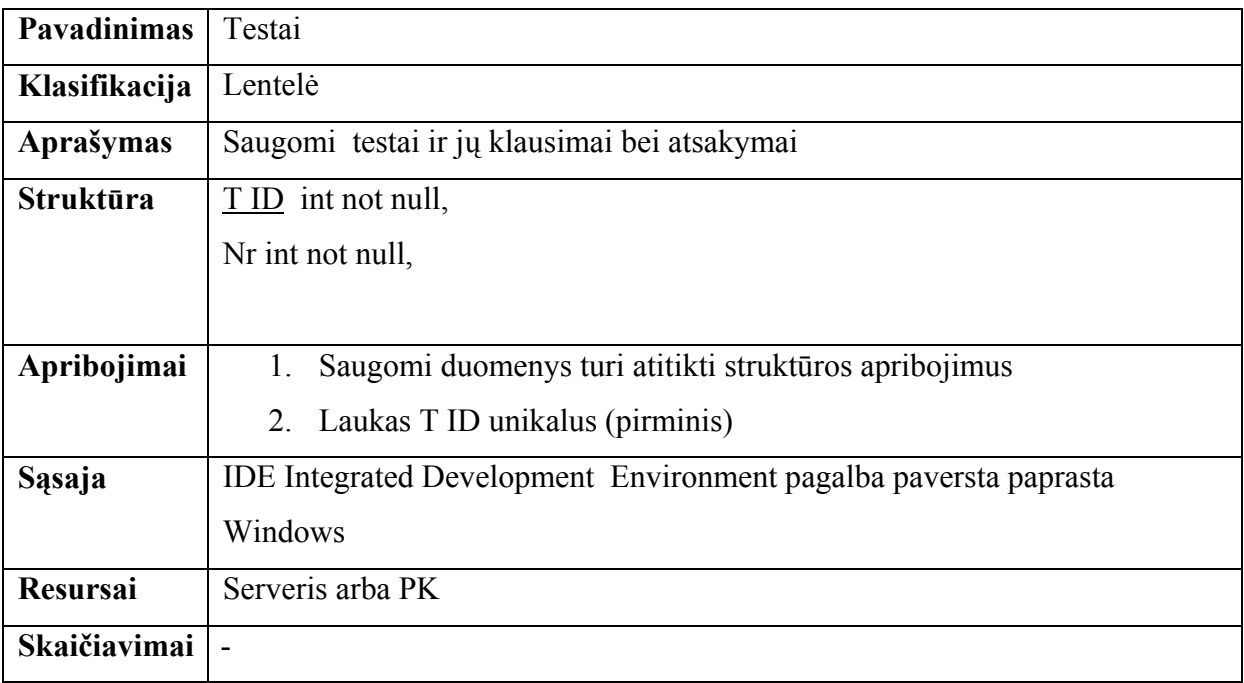

### **Sąveikavimas**

DB komponentas sąveikauja su veiklos taisyklių komponentu. Visi kiti komponentai su DB komponentu sąveikauja per veiklos taisyklių komponentą.

### **Resursai**

DB saugoma MS SQL serveryje arba PK.

### **Skaičiavimai**

DB komponente skaičiavimai atliekami per išsaugotas procedūras.

### **Sąsaja**

- Vartotojai
- Testai
- Rezultatai
- Kur klaida

# <span id="page-32-0"></span>**Šiluminės fizikos modeliavimo VII – X klasėse vartotojo dokumentacija**

### **Šiluminės fizikos modeliavimo VII – X klasėse funkcinis aprašymas**

Sparčiai reformuojant Lietuvos švietimo sistemą vis svarbesni tampa švietimo monitorinio klausimai ir ypač švietimo kokybės problemos.

Šiluminė fizika 9 klasėje – tai mokomoji fizikos programa, skirta mokantis šiluminės fizikos. Jos įdiegimas yra paprastas, nereikalaujantis didelių resursų. Pritarus ŠMM ekspertų tarybai ši programa bus platinama mokykloms.

Šioje programoje dabar yra pateikiama testas, minimalioms dešimtoko žinioms patikrinti. (gautą įvertinimą reikėtų dauginti iš 0,4, kad gautumėte Jūsų žinių įvertinimą).

Ši programa palengvina mokytojui pateikti naują medžiagą pamokose, padeda minimaliai įvertinti žinias. Tikiuosi, kad kompiuterinė programa bus efektyviai naudojama Lietuvos mokyklose.

#### **Mokomosios kompiuterinės programos (MKP) paskirtis**

Šiluminė fizika 9 klasėje – tai mokomoji fizikos programa, skirta mokantis šiluminės fizikos.

#### **Mokomosios kompiuterinės programos galimybės**

Naudojant šią programą galima lengviau ir greičiau išanalizuoti norimą teoriją, pamokyti spręsti uždavinius, atlikti minimalių žinių testą. Programa nereikalauja jokių papildomų įrenginių ar mokėjimų. Užtenka turėti minimalius darbo su kompiuteriu įgūdžius, kad galėtumėte naudotis šia programa. Mokinių testai išsaugomi kompiuteryje, yra galimybė pasižiūrėti kur padarytos klaidos.

### **Mokomosios kompiuterinės programos tinkamumas ugdymui**

Mokomoji kompiuterinė programa "Šiluminės fizikos modeliavimas VII – X klasėse" buvo kuriama vadovaujantis Bendrosiomis programomis, standartais. Joje pateikta 9 klasės šiluminės fizikos kursas, iliustracijos.

#### **Pateikiamos medžiagos atitikimas MKP paskirčiai**

Paprastai MKP vertinimo kriterijais programa neperkrauta, turinys išsamus, vaizdingas, informacijos kiekis minimalus, programos valdymas lengvas ir paprastas.

### **MKP didaktinis aspektas, pritaikomumas darbui pamokoje**

Ši MKP gali palengvinti mokytojo darbą. Jos pagalba galima pateikti išsamesnę, vaizdingesnę informaciją apie kai kuriuos objektus. Taip mokytojas gali pasiekti didesnį mokymosi efektyvumą, t.y. aktyvinti pamoką.

MKP leis mokiniui ne tik susipažinti su faktine medžiaga, bet ir vykdyti pateiktus eksperimentus.

Šią MKP mokytojas galės panaudoti pamokoje:

Pasakojimo iliustravimui.

Mokinių apklausai, nes kiekvienos pamokos pabaigoje yra pateikiamos užduotys (tik prieš tai mokytojui reikėtų pačiam jas pasižiūrėti).

> Ši MKP gali padėti sužadinti teigiamas mokinių emocijas, sudominti mokinius. Pamokos, kuriose bus panaudojama ši MKP gali tapti:

- vaizdesnės:
- informatyvesnės;
- suprantamesnės;
- labiau įsimenamos;
- integruotos.

### **Minimalūs reikalavimai techninei ir sisteminei kompiuterio įrangai.**

Kompiuteris:

- Procesorius 700 MHz;
- $\blacksquare$  128 M baitu operatyviosios atminties (RAM);
- 50 M baitų laisvos vietos diske.

Sisteminė įranga:

- $\blacksquare$  MS Windows XP (Windows NT);
- $\blacksquare$  MS Windows 98

# <span id="page-34-0"></span>**Šiluminės fizikos modeliavimo VII – X klasėse instaliavimo vadovas**

### **Programos diegimas MS Windows 98 sistemoje**

Programa diegiama automatiniu būdu.

Kompaktinėje plokštelėje susiraskite bylą :

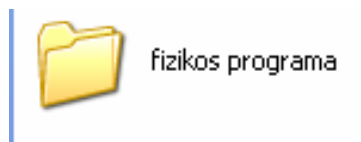

#### **Paveikslėlis 20. Bylos kompaktinėje plokštelėje vaizdas ir pavadinimas**

Atidarome ją ir susirandame setup.exe bylą:

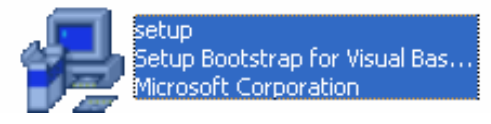

**Paveikslėlis 21. Paleidžiamosios bylos setup.exe vaizdas** 

Kad galėtume sėkmingai programą įdiegti į kompiuterį kuriame operacinė sistema yra MS Windows 98 reikia programą suderinti su šia sistema. Tam atliekame tokius veiksmus:

1. Bylą setup.exe paspaudžiame dešiniu klavišu ir pasirenkame iš kontekstinio meniu setup ypatybės (properties).

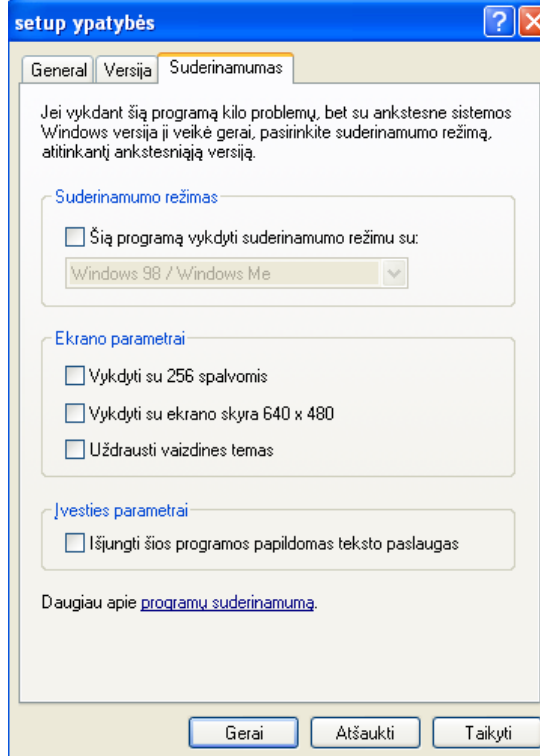

**Paveikslėlis 22. Paleidžiamosios bylos setup.exe ypatybės vaizdas** 

2. Atsiradusioje lentelėje uždėti varnelę (suderinamumo rėžime) pasirinkti su kokia sistema Jūs dirbate. (varnelė uždedama paspaudžiant kairį pelės klavišą). Uždėjus varnelę, paspaudžiame gerai (ok).

Atlikus šiuos du žingsnius vėl susirandame setup.exe bylą ir ją paleidžiame vykdyti. Sekame ir vykdome visas instaliavimo instrukcijas.

Pirmoje pasirodžiusioje lentelėje kurioje klausia ar tęsti instaliavimą pasirenkame  $, Ok^{\prime\prime}$ .

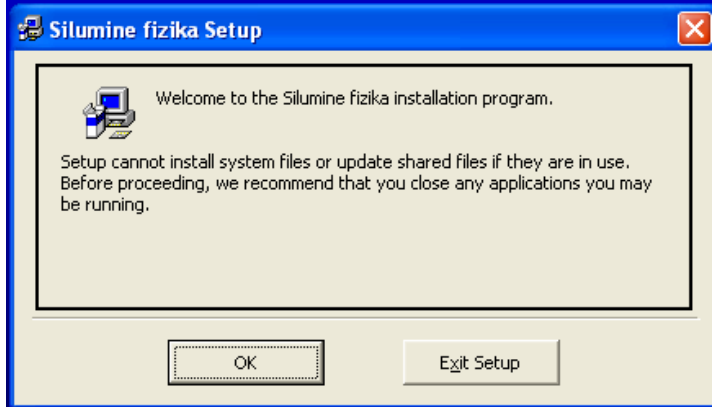

**Paveikslėlis 23. Programos "Šiluminės fizikos modeliavimas VII – X klasėse" instaliavimo pradžios (pasisveikinimo) vaizdas** 

Antroje lentelėje galite pasirinkti į kurią vietą norite instaliuoti programą (Change dirrectory). Rekomenduojama instaliavimo vietos nekeisti.

Tolesniam instaliavimui paspausti mygtuką, kuris toliau instaliuos programą "Šiluminės fizikos modeliavimas VII – X klasėse"

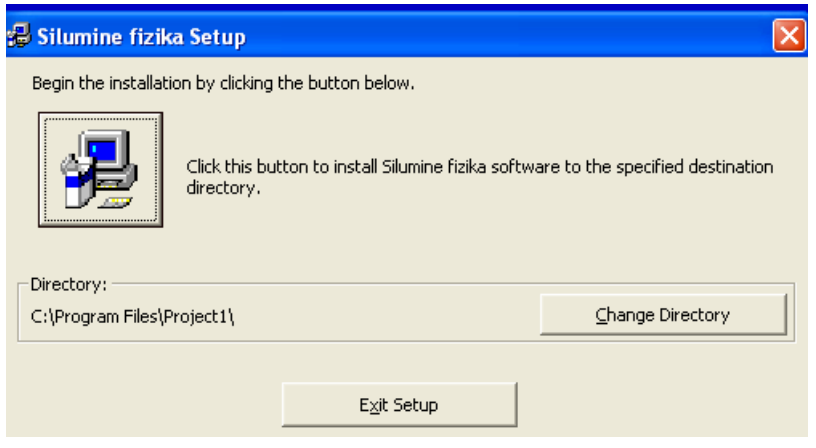

Paveikslėlis 24. Programos "Šiluminės fizikos modeliavimas VII – X klasėse" **instaliavimo pradžios vaizdas** 

Jei apsigalvojote spauskite "Exit Setup" ir programos diegimas bus sustabdytas.

Trečioje pasirodžiusioje lentelėje Spaudžiame "Continue" ir programa bus instaliuojama toliau.

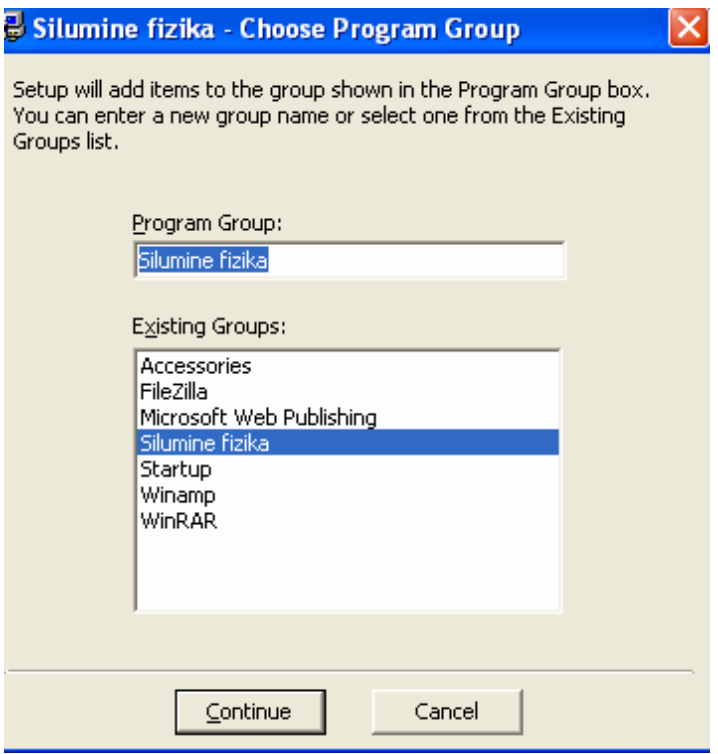

**Paveikslėlis 25. Pateikiama informacija, kur bus suinstaliuota programa "Šiluminės fizikos modeliavimas VII – X klasėse"** 

Programa automatiškai instaliuojama toliau. Sėkmingai suinstaliavus ketvirtoje pasirodžiusioje lentelėje paspauskite gerai. Jūsų programa sėkmingai suinstaliuota.

### **Programos diegimas MS Windows XP sistemoje**

Programa diegiama automatiniu būdu.

Kompaktinėje plokštelėje susiraskite bylą :

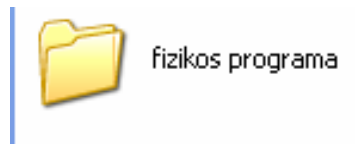

**Paveikslėlis 26. Bylos kompaktinėje plokštelėje vaizdas ir pavadinimas** 

Atidarome ją ir susirandame setup.exe bylą:

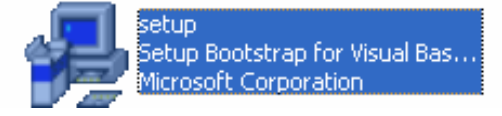

**Paveikslėlis 27. Paleidžiamosios bylos setup.exe vaizdas** 

Pirmoje pasirodžiusioje lentelėje kurioje klausia ar tęsti instaliavimą pasirenkame

 $R$ <sup>".</sup>

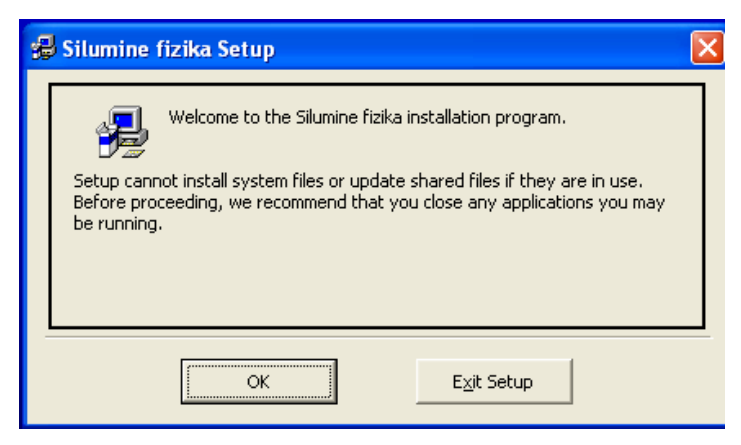

Paveikslėlis 28, Programos "Šiluminės fizikos modeliavimas VII – X klasėse" **instaliavimo pradžios (pasisveikinimo) vaizdas** 

Antroje lentelėje galite pasirinkti į kurią vietą norite instaliuoti programą (Change dirrectory). Rekomenduojama instaliavimo vietos nekeisti.

Tolesniam instaliavimui paspausti mygtuką, kuris toliau instaliuos programą "Šiluminės fizikos modeliavimas VII – X klasėse"

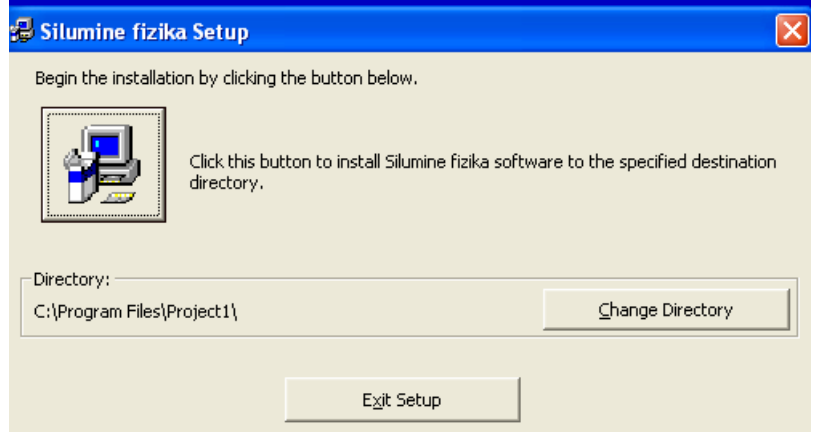

Paveikslėlis 29. Programos "Šiluminės fizikos modeliavimas VII – X klasėse" **instaliavimo pradžios vaizdas** 

Jei apsigalvojote spauskite "Exit Setup" ir programos diegimas bus sustabdytas.

Trečioje pasirodžiusioje lentelėje Spaudžiame "Continue" ir programa bus instaliuojama toliau.

<span id="page-38-0"></span>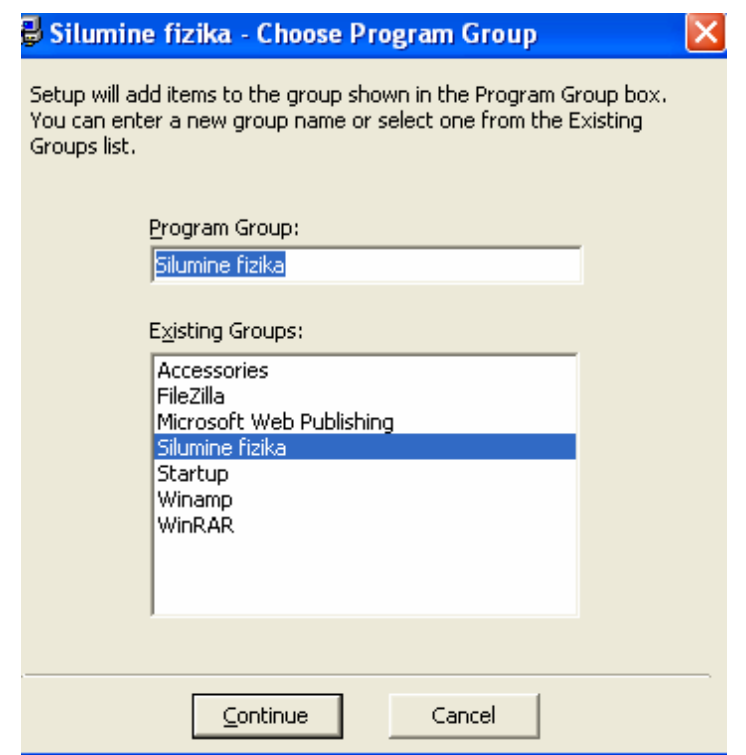

Paveikslėlis 30. Pateikiama informacija, kur bus suinstaliuota programa "Šiluminės **fizikos modeliavimas VII – X klasėse"** 

Programa automatiškai instaliuojama toliau. Sėkmingai suinstaliavus ketvirtoje pasirodžiusioje lentelėje paspauskite gerai. Jūsų programa sėkmingai suinstaliuota.

# **Šiluminės fizikos modeliavimo VII – X klasėse vartotojo vadovas**

Programą sudaro dvi dalys: mokinio ir mokytojo. Iš esmės šios dvi dalys nesiskiria. Mokinys negali pažiūrėti kur padarė klaidas, mokytojas neparodė kur klaidos.

Tam kad sėkmingai galėtume naudotis šia programa, ją paleidus reikia užsiregistruoti. Meniu juostoje paspaudžiame registracija.

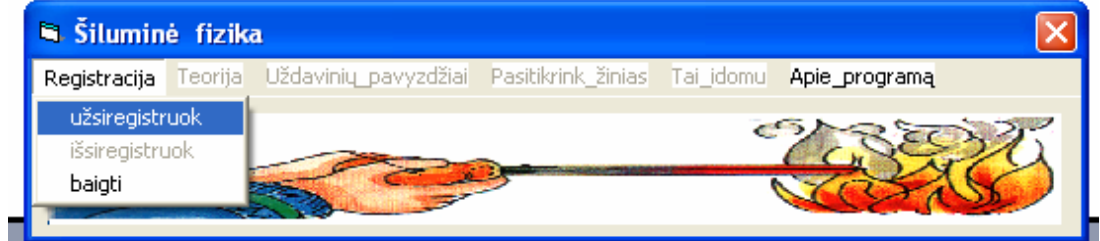

**Paveikslėlis 31.Pagrindinė Šiluminės fizikos modeliavimo VII – X klasėse forma** 

Atsiradusioje registracijos formoje pasirenkame vartotoją (ant pageidaujamo vartotojo paspaudžiame kairį pelės klavišą – vartotojas turi būti mėlyname fone) ir įvedame slaptažodžius. Kad galėtume pakeisti vartotoją, perjungiame perjungėjais . Įvedus slaptažodį būtina paspausti mygtuką "Registruokis".

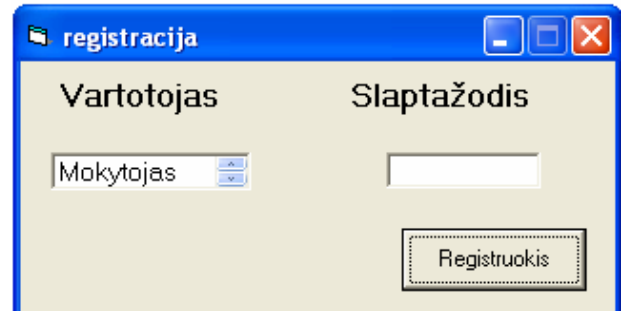

**Paveikslėlis 32. Šiluminės fizikos modeliavimo VII – X klasėse registracijos forma** 

Kol Jūs neužsiregistravęs, programa Jums neleis dirbti. Meniu juostoje aktyvūs tik registracija ir informacija apie programą. Jūs negalėsite naudotis visa pateikta medžiaga. Jei Jūs įvedėte klaidingą slaptažodį, programa Jums praneš kad klaidingai įvedėte slaptažodį ir automatiškai "išvalys" Jūsu įvesta slaptažodį.

Slaptažodžiai darbui su programa pateikiami kartu su kompaktine plokštele. Šioje beta-versijoje slaptažodžiai yra

Mokiniui : aaaa

Mokytojui: bbbb

Jei registracija sėkmingai atlikta, meniu juostoje visos komandos yra aktyvios ir Jūs galite naudotis visais programos resursais.

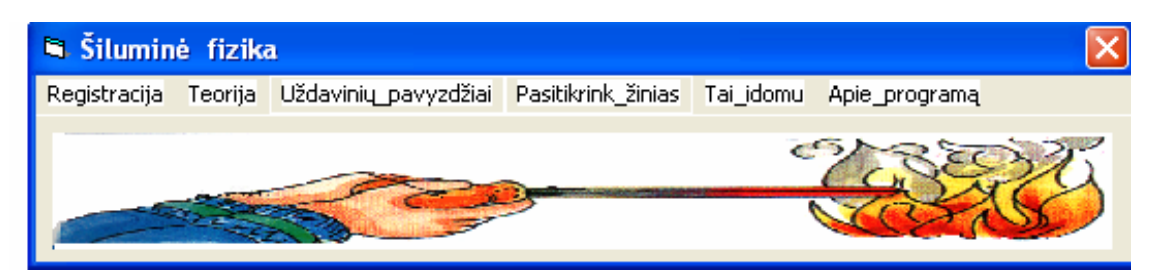

**Paveikslėlis 33.Pagrindinė Šiluminės fizikos modeliavimo VII – X klasėse forma, kai įvykdyta registracija** 

### **Teorijos dėstymas**

Pasirinkus meniu juostoje "Teorija", Jūs galite pasirinkti, kas iš pateiktos teorijos domina. Galima pasirinkti:

- Vidinė kūnų energija;
- Medžiagos agregatinės būsenos;
- Šiluminiai varikliai.

Atsiradusioje formoje įrankių juostose galite pasirinkti atskiras temas, kuriose pateikiama teorija, formulės, dėsniai, pavyzdžiai.

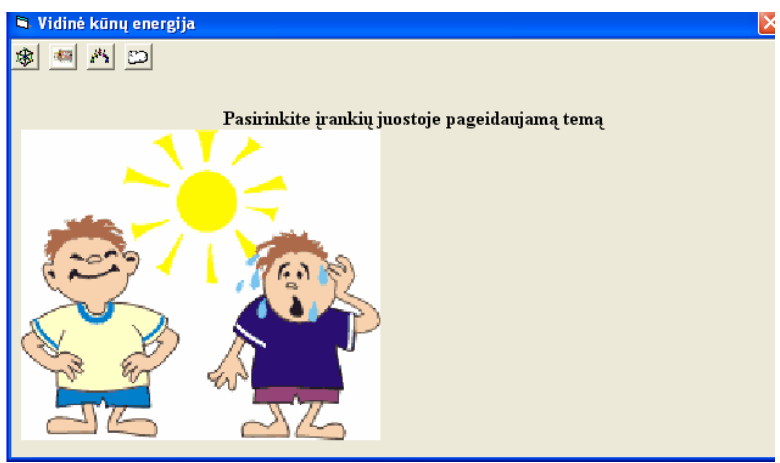

**Paveikslėlis 34. Vidinės kūnų energijos forma**

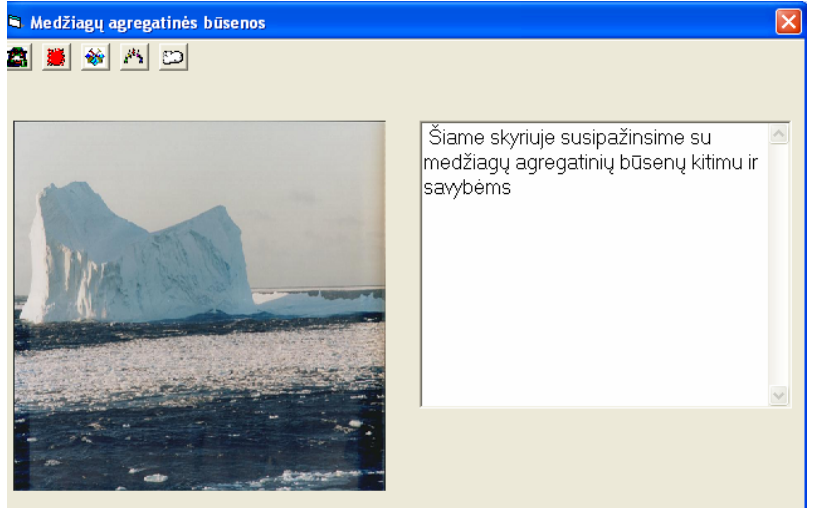

**Paveikslėlis 35. Medžiagų agregatinės būsenos forma** Analogiška ir šiluminiams varikliams. Paspaudus vieną iš mygtukų Jums bus

pateikta pageidaujama tema. Atsistojus su pelyte ant mygtuko pasirodo užrašas, apie ką šiame skyriuje bus pateikta medžiaga.

### **Uždavinių pavyzdžiai**

Pasirinkus uždavinių pavyzdžiai, Jūs galite pasirinkti kokio tipo uždavinius Jus norite spręsti, ar pasižiūrėti kokie sprendimo keliai. Galima pasirinkti :

- Šilumos kiekio apskaičiavimas;
- Kuro degimo šiluma;
- Lydymasis ir kietėjimas;
- Virimas.

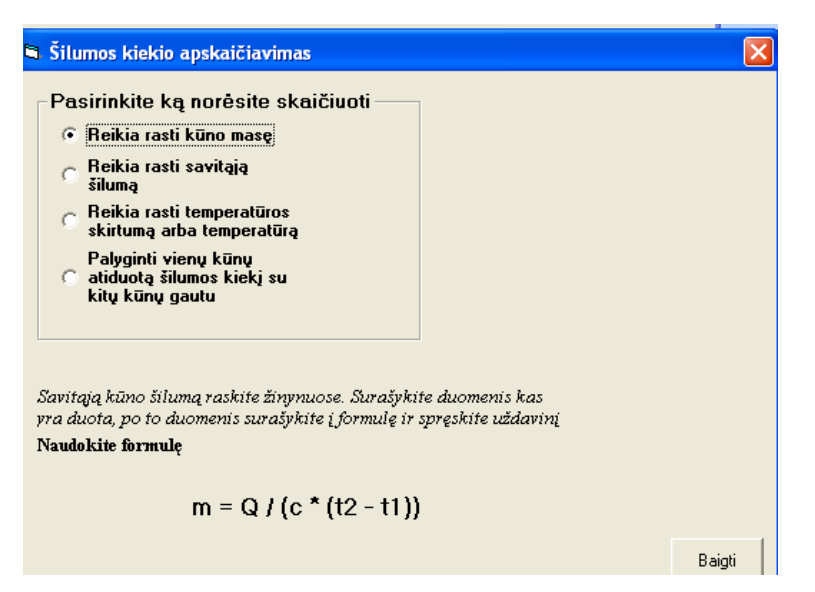

**Paveikslėlis 36. Šilumos kiekio apskaičiavimo forma**

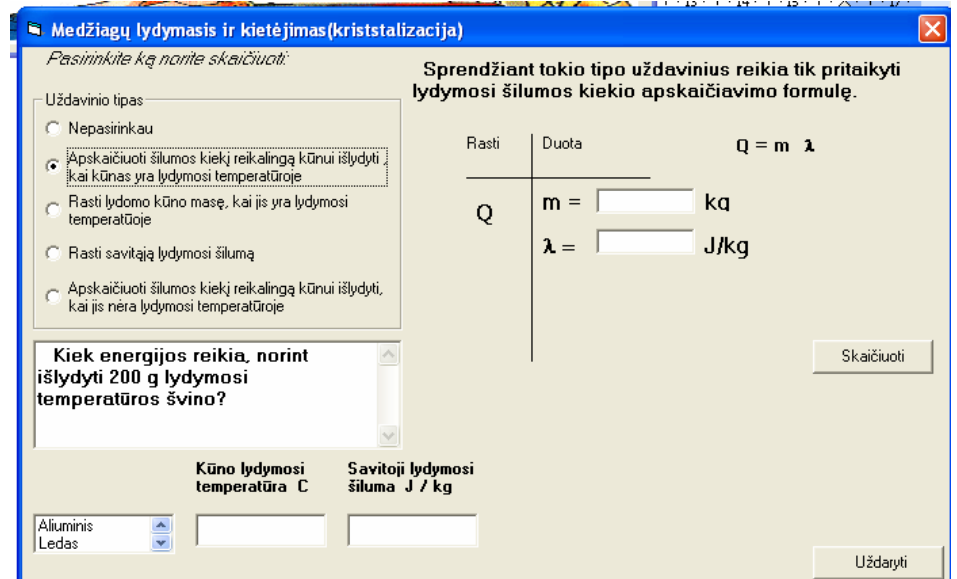

**Paveikslėlis 37. Šilumos kiekio reikalingo medžiagai išlydyti apskaičiavimo forma**

Pirmoje uždavinių sprendimo formoje (šilumos kiekio apskaičiavimas) pateiktas tik uždavinio sprendimo kelias, nurodomas išvestos formulės. Galima mokiniui pagal pateiktas formules spęsti pačiam uždavinius iš uždavinyno.

Antroje uždavinių sprendimo formoje (kuro degimo šiluma) – galima tik spęsti nurodytą uždavinį, kad mokinys išmoktų teisingai įsistatyti reikšmes ir išspręsti uždavinį.

Trečioje ir ketvirtoje formose mokinys gali į pateiktas formas įvesti bet kokio uždavinio dydžius ir programa jam suskaičiuos. Tai palengvina uždavinių sprendimo tikrinimą. Kol neįvesti visi duomenys programa neskaičiuoja. Praneša, kad neįvesta duomenys.

### **Pasitikrink žinias**

Pasirinkus pasitikrink žinias, meniu juostoje, jei užsiregistravęs mokinys, aktyvus tik testas. Pasirinkus testą, paprašys įvesti savo vardą, kad duomenis būtų galima išsaugoti. Kol neįvestas vardas, programa neleidžia toliau dirbti.

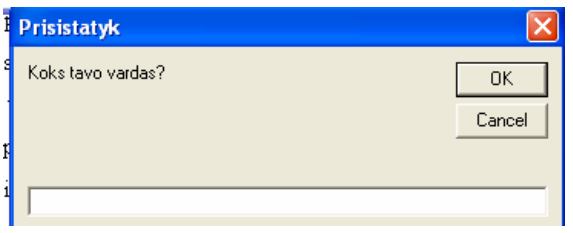

**Paveikslėlis 38. Vardo ar pavardės įvedimo langas**

Įvedus vardą ir paspaudus "ok" Jums pateikiamas testas minimalioms žinioms patikrinti. Testą sudaro 10 klausimų. Po testo atlikimo mokiniui parašomas įvertinimas, o testo eiga išsaugoma. Jei mokinys pasirinks pakartotinai (paspaus pakartoti testą) testą, jo testas bus išsaugotas tame pačiame dokumente.

### **Kur klaida**

Jei norite pažiūrėti kur mokinys padarė klaidas, reikia kad mokinys išsiregistruotų ir prisiregistruotumėte kaip vartotojas mokytojas. Tik tada bus aktyvi dalis kur klaida.

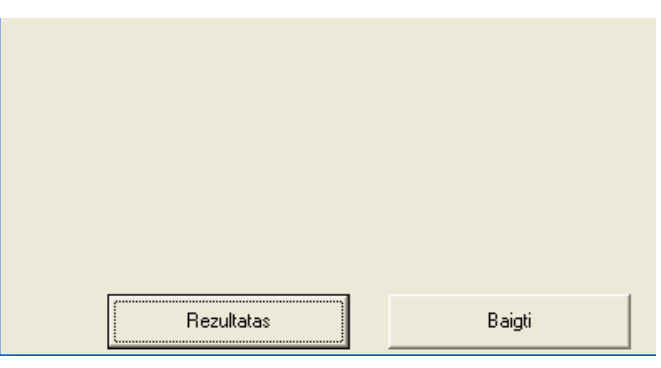

**Paveikslėlis 39. Fragmentas iš Kur klaida formos**

Atsiradusioje formoje paspauskite "rezultatas" ir Jums pateiks formą, kurioje pasirinksite kokio mokinio norite pasižiūrėti klaidas.

Testo rezultatai išsaugomi segtuve, kuriame yra suinstaliuota programa. Tam, kad rasti pirmą kartą reikia nurodyti tokį kelią: C:/ Program files / Silumine\_fizika. Ten Jūs rasite visus išsaugotus testus (tekstiniame dokumente).

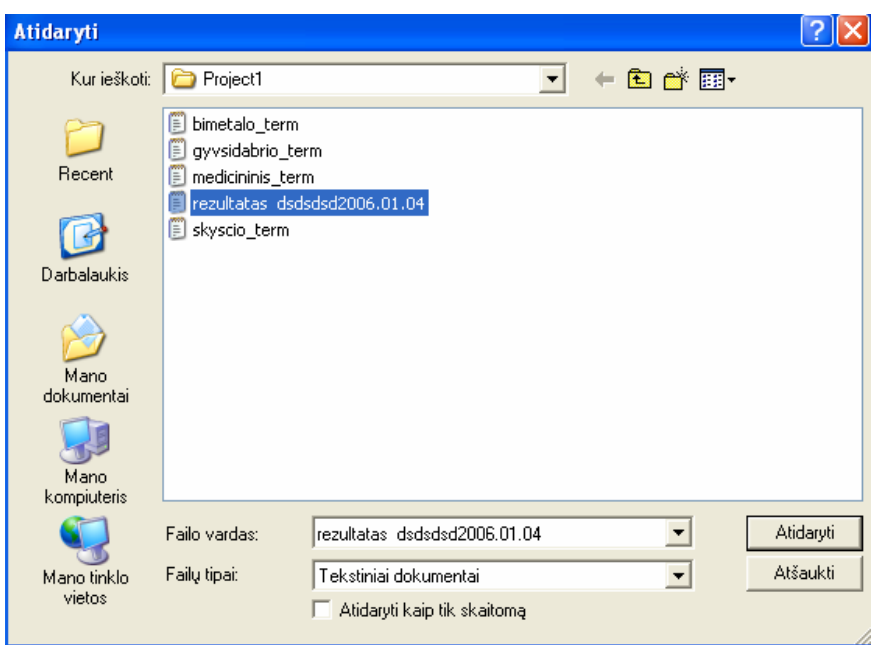

**Paveikslėlis 40. Kurio mokinio testo įvertinimą žiūrėsite** Radus rezultatą jį atidarome ir formoje pamatysime mokinio testo eigą.

Programa nepateikia kuriuose atsakymuose suklysta, tam, kad mokinys pats siektų išmokti teoriją taip, kad neklystų, o ne išmoktų kuris atsakymas teisingas.

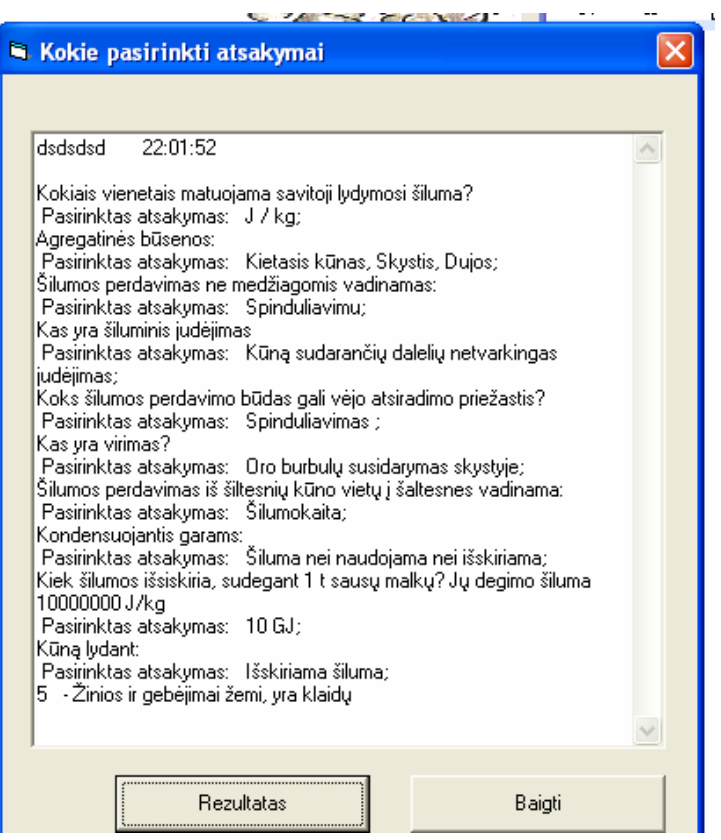

**Paveikslėlis 41. Mokinio testo eiga bei įvertinimas** 

#### **Tai įdomu ir apie programą**

<span id="page-44-0"></span>Programoje pasirinkus "tai įdomu" pateikiama įdomesnė informacija apie įvairius fizikinius reiškinius bei atradimus.

Pasirinkus apie programą pateikiama trumpa informacija apie programą ir jos autorių. Galite patikrinti kokia Jūsų sistemos būklė.

### **Šiluminės fizikos modeliavimo VII – X klasėse kokybės įvertinimas**

Ši programa buvo išbandyta Kėdainių rajono Tiskūnų J. Urbšio pagrindinėje mokykloje, mokant fizikos devintoje klasėje. Mokiniai žymiai greičiau ir geriau įsisavino žinias nei ankstesnės laidos. Mokiniai laukdavo, kada vėl bus pamoka naudojant šią programą. Klasė yra silpna (mokslumo atžvilgiu).

Pateikus mokiniams tą patį testą ne elektroniniu būdu, rezultatai buvo žymiai prastesni. Kartais netgi iškeldavo minti: ..... kompiuteryje būtų toks atsakymas, bet čia ne tas pats...".

Programa dirba nereikalaudama didelių reikalavimų kompiuteriui ar operacinei sistemai. Nereikia specialių įgūdžių darbui su kompiuteriu.

Produktas nereikalauja didelių sisteminių resursų.

Veiklos funkcijų realizavimas ir laikymas vienoje vietoje įgalina lengvai atlikti pakeitimus.

Sistema yra lengvai pernešama į kitą darbo vietą.

Vartojo sąsajos pateikimas leidžia lengvai atlikti reikalingus pakeitimus programinėje įrangoje.

Programinės įrangos realizavimas kompiuteryje leidžia palaikyti didesnį kiekį vartotojų su kompiuteriais nekeliant didesnių reikalavimų serverio techninei įrangai

Pridedama pažyma, kad programa buvo įdiegta ir naudojama ugdymo procese Tiskūnų J. Urbšio pagrindinėje mokykloje. (priedas Nr. 1).

# <span id="page-45-0"></span>**Išvados**

Programoje sėkmingai pateikta pagrindinė teorinė šiluminės fizikos dalis. Pateiktos formulės. Naudojant šią programą galima lengviau ir greičiau išanalizuoti norimą teoriją, pamokyti spręsti uždavinius, atlikti minimalių žinių testą. Programa nereikalauja jokių papildomų įrenginių ar mokėjimų. Užtenka turėti minimalius darbo su kompiuteriu įgūdžius, kad galėtumėte naudotis šia programa

Mokomoji kompiuterinė programa  $\ddot{\text{a}}$ Šiluminės fizikos modeliavimas VII – X klasėse" buvo kuriama vadovaujantis Bendrosiomis programomis, standartais. Joje pateikta 9 klasės šiluminės fizikos kursas, iliustracijos.

Ši MKP gali palengvinti mokytojo darbą. Jos pagalba galima pateikti išsamesnę, vaizdingesnę informaciją apie kai kuriuos objektus. Taip mokytojas gali pasiekti didesnį mokymosi efektyvumą, t.y. aktyvinti pamoką.

- 1. Šiluminė fizika 9 klasėje tai mokomoji fizikos programa, skirta mokantis šiluminės fizikos.
- 2. Ši programa palengvina mokytojui pateikti naują medžiagą pamokose, padeda minimaliai įvertinti žinias.
- 3. Minimalūs reikalavimai techninei ir sisteminei kompiuterio įrangai.
- 4. Programa sukurta naudojantis Visual Basic 6.0 .
- 5. Įvairiais vertinimo kriterijais programa neperkrauta, turinys išsamus, vaizdingas, informacijos kiekis minimalus, programos valdymas lengvas ir paprastas.

# <span id="page-46-0"></span>**Naudota literatūra**

### **Vadovėliai:**

- **1.** Armantas Ostreika. Programavimo Visual Basic pagrindai. Kaunas: Technologija, 2003.
- **2.** Bangimantas Starkus . Visual Basic 6 Jūsų kompiuteryje. Kaunas : Smaltija, 2002.
- **3.** А. Ю. Гарнаев. Visual Basic 6.0 разработка приложений. Санкт-Петербург, БХВ, 2000.
- 4. Vladas Valentinavičius. Fizika 9 klasei. Kaunas "Šviesa", 2001.
- **5.** Chris Oxlade, Corinne Stockley ir Jane Wertheim. Iliustruotas fizikos žinynas. Kaunas, "Šviesa", 1997.

## <span id="page-47-0"></span>**Santrauka anglų kalba**

# The modelling of Thermo physics in  $VII - X$  classes

#### Summary

The development of IT has a huge influence on variation of society. More and more computers are applied at home or industry. The change of society of course influences and school. Pupils glad fully learn to work with computer, they easily reclaim all innovations and adjust them in real life.

IT is not isolated discipline in school. All teachers use computers during their lessons. I have noticed, that pupils remember details, themes, lessons much better when computer is used.

I made up an idea to make a teaching programme . The modelling of thermo physics in VII – X classes".

### **The aims of program**

- 1. To teach pupils to apply notions and formulas of subject "Warmth".
- 2. To seal skills of pupils by repeating similar tasks.
- 3. To supply tests of learned themes, this would help to test the knowledge of pupils.

In my programme will be disputed aggregates state and transformation of material, also the conditions needed for transformations. Program consists of two parts:

- 1. The teaching programme.
- 2. Examination programme.

In first part I will introduce a pupil with existing problems, formulas, nature law, appearances. While solving tasks I will leave some freedom to a pupil. A pupil will be able always to use help and explanations. This part is a side-kick for a teacher explaining new topic. This is the theory part which includes all topics of ..Warmth".

In second part I have organized tests, which will help to check the knowledge of pupils and also will help to find out the gaps of knowledge. I also prepared the examination tasks, their marks identically fulfils purchased knowledge of a pupil.

Project and programme have been written by using Microsoft Visual Studio 6.0 and Visual Basic packages. In programme I have used different fails formats, photos.

> Author – ifn-3 student Vilmantas Jasiulevičius Tutor – Dr. Armantas Ostreika, Laboratory of Computer Graphics Faculty of Informatics Kaunas University of Technology.

# <span id="page-48-0"></span>**Terminų ir santrumpų žodynas**

- 1. OS operacinė sistema;
- 2. MKP mokomoji kompiuterinė programa;
- 3. MS Microsoft ;
- 4. Space encyclopedia mokomoji programa "Kosmoso enciklopedija":
- 5. "Crocodile technology" elektrotechnikos modeliavimo programa;
- 6. VB Microsoft Visual basic ;
- 7. IT informacinės technologijos;
- 8. Forma bet kokių Windows programų grafinės aplinkos pagrindas.
- 9. Meniu juosta darbinės aplinkos komandos ir programos valdymas;
- 10. Įrankių juosta dažniausiai vartojamos komandos, valdomos vienu pelės klavišo paspaudimu.
- 11. Duomenų bazė kūrinių, duomenų arba kitokios medžiagos susistemintas ar metodiškai sutvarkytas rinkinys, kuriuo galima individualiai naudotis elektroniniu ar kitu būdu, išskyrus kompiuterių programas, naudojamas tokių duomenų bazėms sukurti ar valdyti;
- 12. Specifikacija sistemos funkcionalumo aprašymas formaliais metodais;
- 13. IDE Integrated Development Environment VB procedūra kurios pagalba paverčiama paprasta Windows sąsaja.
- 14. VB Visual Basic objektinio programavimo programa
- 15. PK personalinis kompiuteris.
- 16. MySql Atvirojo kodo duomenų bazių valdymo sistema

# <span id="page-49-0"></span>**Priedai**

- 1. Kėdainių r. Tiskūnų J. Urbšio pagrindinės mokyklos pažyma apie sėkmingą beta versijos įdiegimą ir naudojimą ugdymo procese.
- 2. Kompaktinė plokštelė, kurioje yra dokumentacija ir programa "Šiluminės fizikos modeliavimas VII – X klasėse"